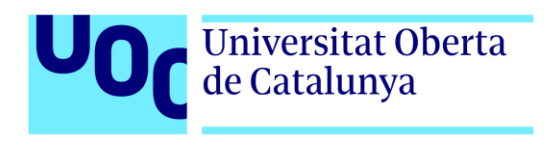

# **Gladiator's Pride**

**Game Design Document** 

Autor: David Izquierdo Molina Tutor: Ester Arroyo Garríguez Professor: Joan Arnedo Moreno

Grau en Enginyeria Informàtica Enginyeria de programari

18 de Juny de 2023

# **Copyright**

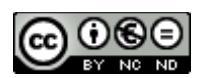

Aquesta obra està subjecta a una llicència de: **Reconeixement-NoComercial-SenseObraDerivada**. [3.0 Espanya de CreativeCommons](http://creativecommons.org/licenses/by-nc-nd/3.0/es/)

# **Accés al Projecte**

[Enllaç al repositori.](https://github.com/Dizquierdomo/Gladiators_Pride) [Enllaç als executables.](https://drive.google.com/drive/folders/1XOXAw5zsfJEdT3rstY4KARffil3kqfOl?usp=sharing) (És necessari un compte de correu de la UOC per accedir-hi.) [Enllaç als vídeos explicatius.](https://www.youtube.com/playlist?list=PL6boC9inMZrZU6HCN6POU_94Nq_F0-002)

# **FITXA DEL TREBALL FINAL**

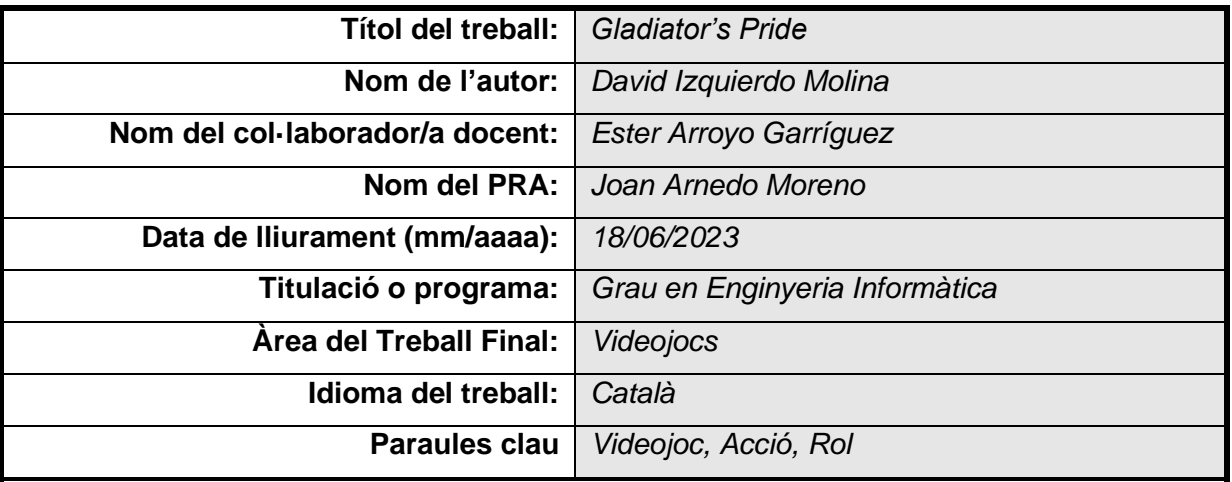

#### **Resum del Treball:**

En aquest treball de final de grau es duu a terme la creació d'un videojoc, en el qual aprofitar els coneixements apresos en les assignatures cursades durant el grau d'enginyeria informàtica i al mateix temps, obtenir coneixements en les eines emprades. També es pretén construir un producte, amb un acabat el més professional possible.

La motivació principal pel qual s'ha decidit fer un videojoc, és pel fet que el món dels videojocs és un món apassionant, que avui dia no coneix límits, i que està en constant creixement. A més, els videojocs estan cada cop més present a la vida de les persones.

La metodologia utilitzada, serà crear un producte base funcional al qual se l'afegirà progressivament més contingut, fins a tenir el producte final. També s'intentarà que tot el programari utilitzat tinguin llicències gratuïtes, ja que l'objectiu final no és obtenir benefici, sinó que és merament en pro de l'aprenentatge.

El producte resultant d'aquest projecte, serà el prototip d'un videojoc del gènere de rol d'acció, més conegut com a Action RPG, on el jugador es posarà a la pell d'un gladiador que lluita a les arenes amb la promesa d'obtenir la seva llibertat, en cas que s'alci com a campió. Abans de sortir a l'arena el jugador podrà triar entre tres armes diferents per combatre (espasa, destral o maça) a través del seu inventari.

#### **Abstract:**

This final degree project involves the creation of a video game, in which the knowledge learnt in the subjects studied during the degree in computer engineering is put to good use and, at the same time, knowledge of the tools used is obtained. The aim is also to build a product, with the most professional finish possible.

The main motivation behind the decision to make a video game is that the world of video games is an exciting world, which nowadays knows no limits and is constantly growing. Moreover, video games are increasingly present in people's lives.

The methodology used will be to create a functional base product to which more content will be progressively added until the final product is obtained. We will also try to ensure that all the software used has free licences, since the final objective is not to make a profit, but merely for the sake of learning.

The resulting product of this project will be the prototype of a video game of the action roleplaying genre, better known as Action RPG, where the player will play the role of a gladiator who fights in the arenas with the promise of obtaining his freedom, in case he rises as champion. Before going out into the arena, the player will be able to choose between three different weapons to fight with (sword, axe or mace) via his inventory.

### **Resum**

En aquest treball de final de grau es duu a terme la creació d'un videojoc, en el qual aprofitar els coneixements apresos en les assignatures cursades durant el grau d'enginyeria informàtica i al mateix temps, obtenir coneixements en les eines emprades. També es pretén construir un producte, amb un acabat el més professional possible.

La motivació principal pel qual s'ha decidit fer un videojoc, és pel fet que el món dels videojocs és un món apassionant, que avui dia no coneix límits, i que està en constant creixement. A més, els videojocs estan cada cop més present a la vida de les persones.

La metodologia utilitzada, serà crear un producte base funcional al qual se l'afegirà progressivament més contingut, fins a tenir el producte final. També s'intentarà que tot el programari utilitzat tinguin llicències gratuïtes, ja que l'objectiu final no és obtenir benefici, sinó que és merament en pro de l'aprenentatge.

El producte resultant d'aquest projecte, serà el prototip d'un videojoc del gènere de rol d'acció, més conegut com a Action RPG, on el jugador es posarà a la pell d'un gladiador que lluita a les arenes amb la promesa d'obtenir la seva llibertat, en cas que s'alci com a campió. Abans de sortir a l'arena el jugador podrà triar entre tres armes diferents per combatre (espasa, destral o maça) a través del seu inventari.

### **Abstract**

This final degree project involves the creation of a video game, in which the knowledge learnt in the subjects studied during the degree in computer engineering is put to good use and, at the same time, knowledge of the tools used is obtained. The aim is also to build a product, with the most professional finish possible.

The main motivation behind the decision to make a video game is that the world of video games is an exciting world, which nowadays knows no limits and is constantly growing. Moreover, video games are increasingly present in people's lives.

The methodology used will be to create a functional base product to which more content will be progressively added until the final product is obtained. We will also try to ensure that all the software used has free licences, since the final objective is not to make a profit, but merely for the sake of learning.

The resulting product of this project will be the prototype of a video game of the action roleplaying genre, better known as Action RPG, where the player will play the role of a gladiator who fights in the arenas with the promise of obtaining his freedom, in case he rises as champion. Before going out into the arena, the player will be able to choose between three different weapons to fight with (sword, axe or mace) via his inventory.

# **Paraules clau**

Videojoc,

Acció,

Rol.

# **Keywords**

Video Game, Action, RPG.

# **Índex**

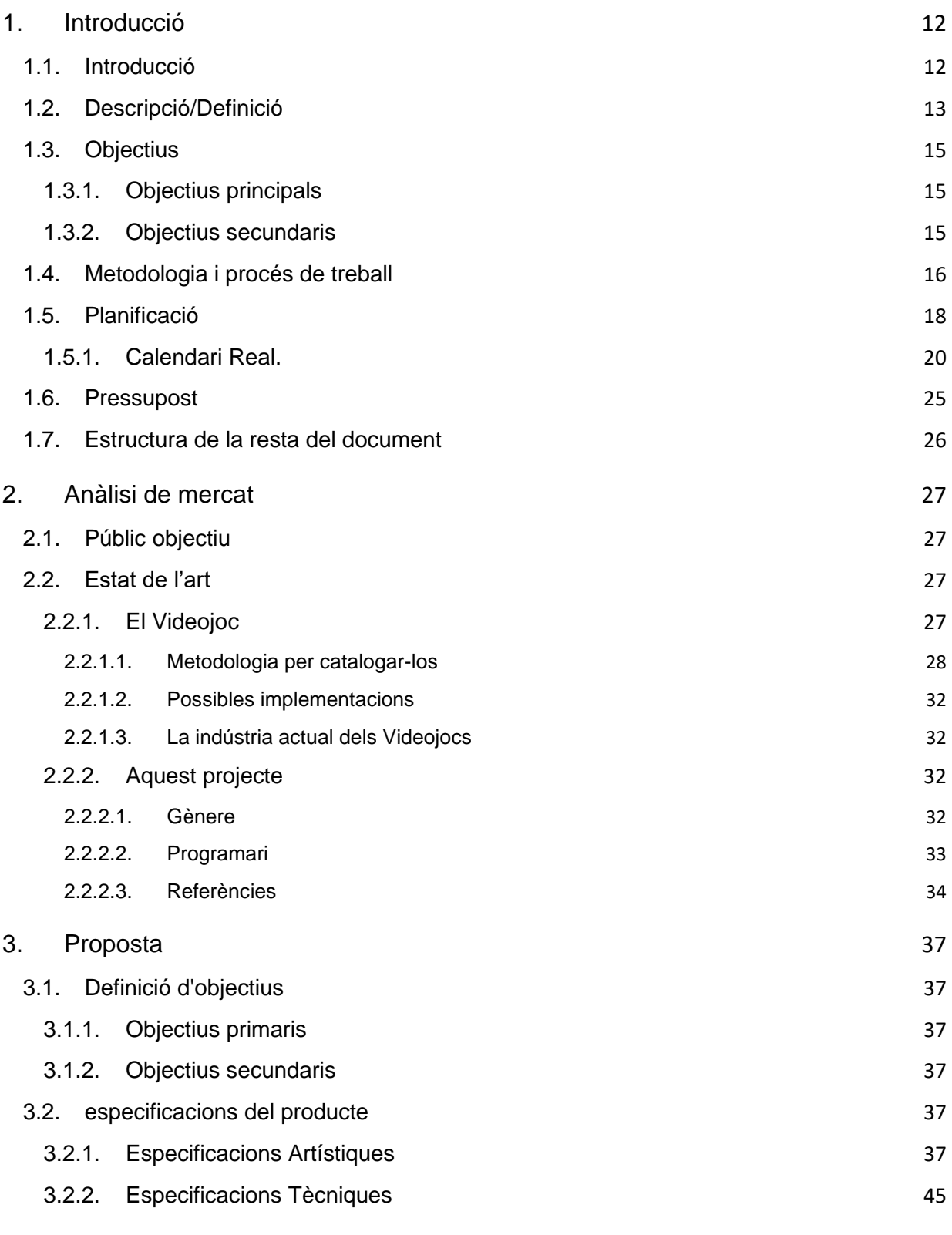

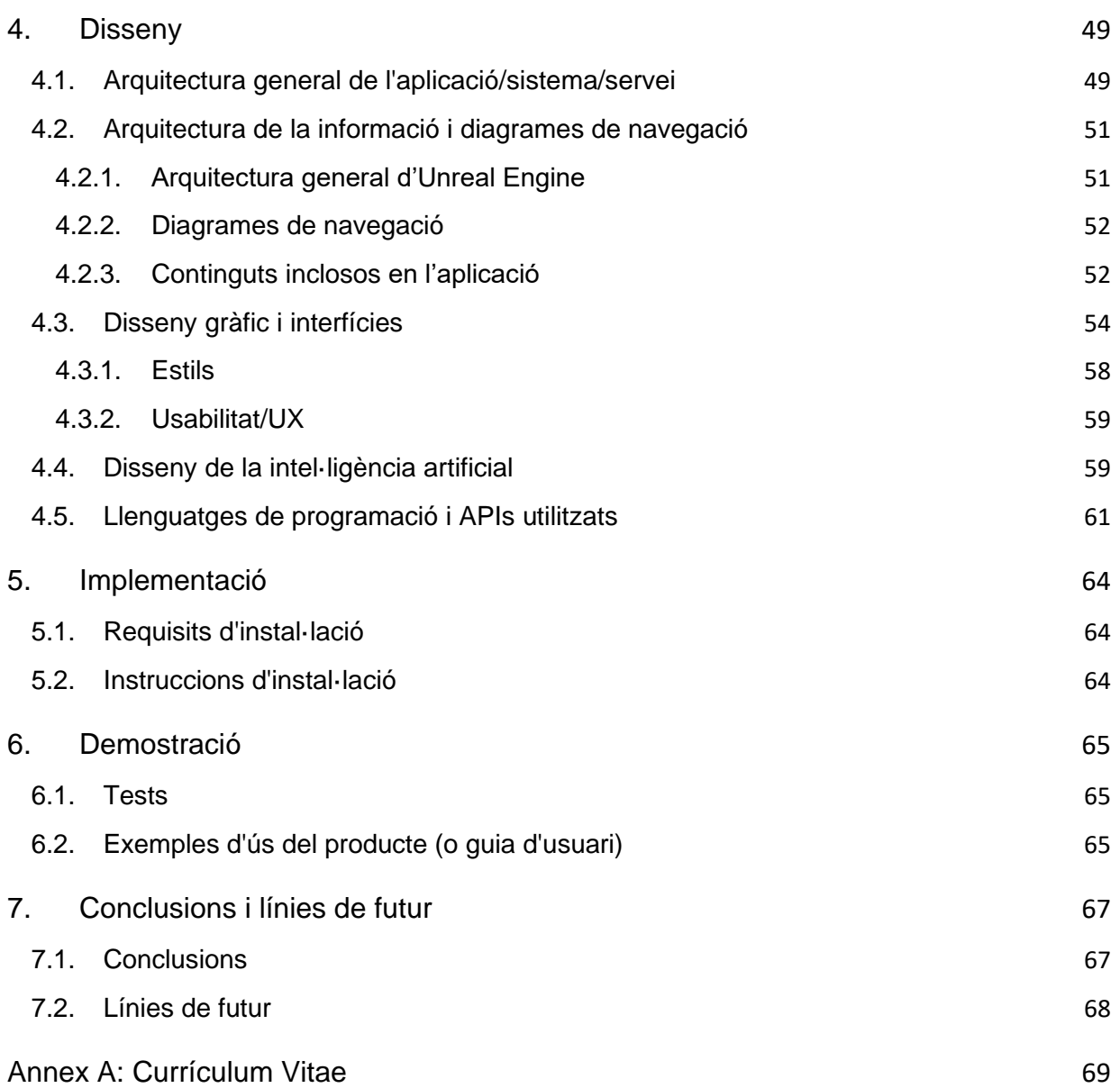

# **Figures i taules**

### **Índex de figures**

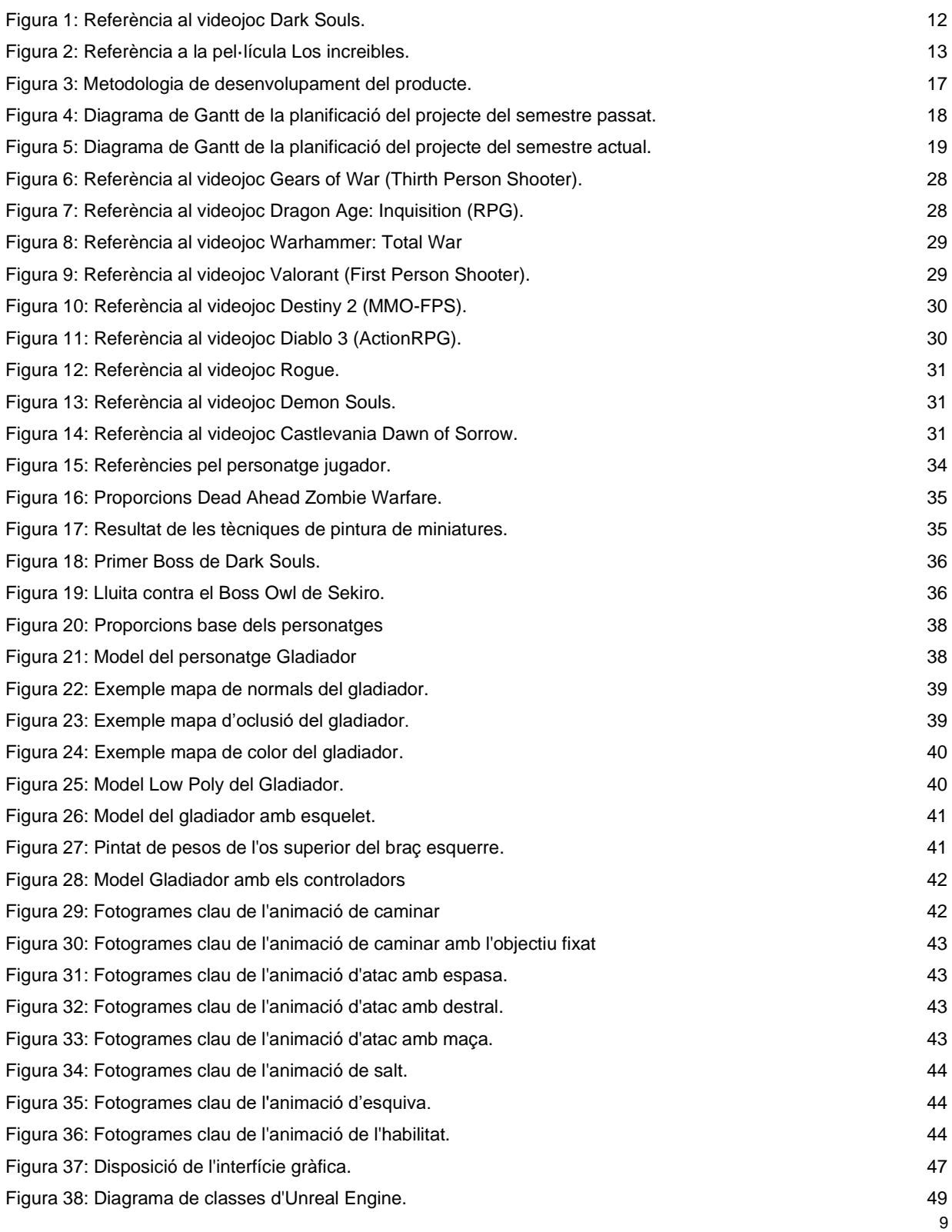

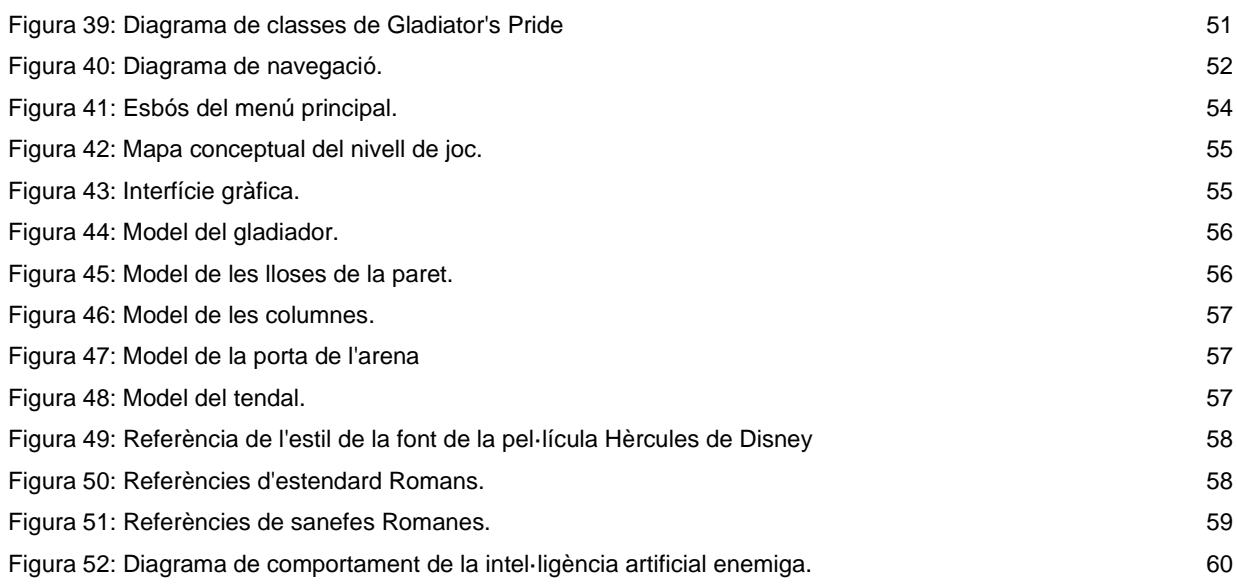

#### **Índex de taules**

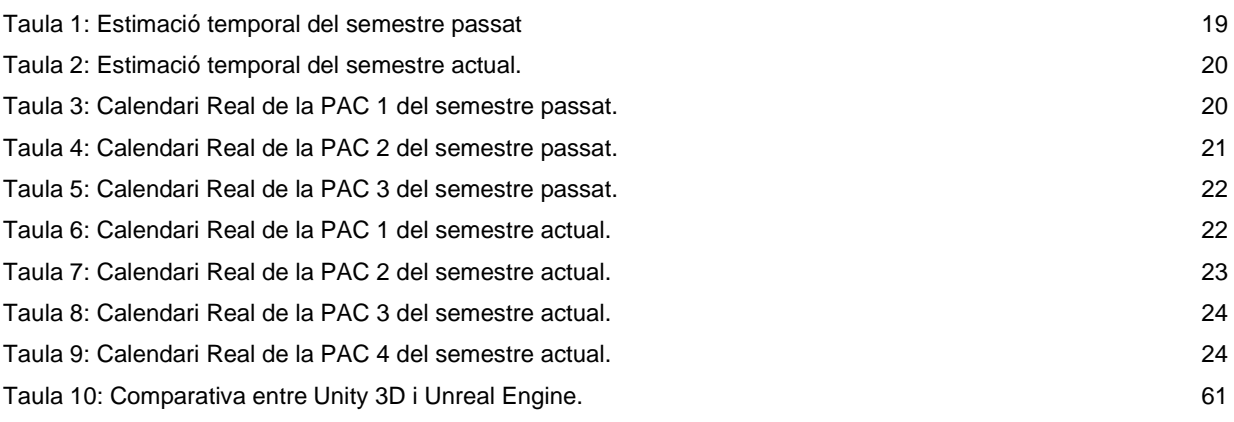

# <span id="page-11-0"></span>**1.Introducció**

#### **1.1. Introducció**

<span id="page-11-1"></span>Els videojocs tenen una quantitat de possibilitats infinita i cada cop hi ha més gent que està interessada en ells o els consumeix assíduament. Això ha fet que la indústria del videojoc sigui una de les més lucratives del mercat general i la pionera en el mercat de l'entreteniment.

Personalment, crec que els videojocs són increïbles, ja que permeten crear i mostrar mons que només existeixen a la imaginació de certes persones o simular la pràctica de certes activitats que a la vida real no es poden fer, ja sigui per causes econòmiques (conduir un fórmula u en un circuit, com a la saga Forza Motorsport), legals (Atracar un banc com en Pay Day o Gran Theft Auto), o físiques (practicar un esport d'elit o de contacte com en NBA 2k, Fifa, WWE, etc).

En el futur, m'agradaria formar part del món dels videojocs com a desenvolupador, sigui de forma individual o sent part d'una empresa similar a Project CD Red, ja que els jocs que desenvolupen són d'una alta qualitat.

Pels motius exposats als paràgrafs anteriors, he decidit fer un videojoc com a Treball Final de Grau amb l'objectiu d'obtenir més coneixements sobre el procés de creació d'aquests i perquè sigui la meva carta de presentació per al món laboral, en un futur pròxim.

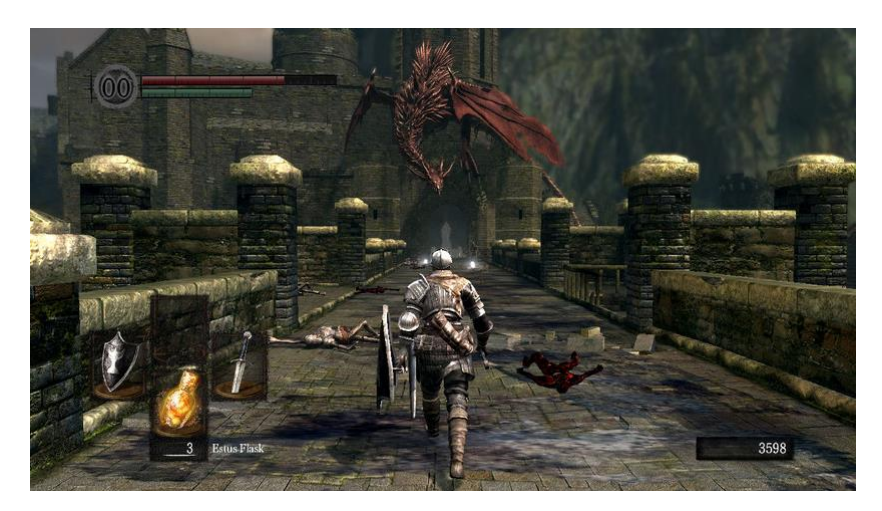

Figura 1: Referència al videojoc Dark Souls.

<span id="page-11-2"></span>El prototip de videojoc resultant d'aquest projecte, s'inspira en la saga Souls (Figura 1), encara que per la limitació de temps i de personal, s'ha simplificat en molts aspectes. En l'àmbit del combat només s'implementarà un atac simple i una única habilitat, encara que, segons quin tipus d'arma tingui equipada el gladiador, executarà un atac diferent. Referent a l'inventari, únicament es podrà canviar l'arma, abans d'entrar a l'arena. La interfície gràfica, o HUD, serà el més minimalista possible, ja que d'aquesta manera s'incrementa la immersió del jugador i és

més gratificant visualment. A nivell gràfic, s'allunya del realisme i del món fosc que inspiren els jocs de la saga Souls, apropant-se a una temàtica més semblant a les pel·lícules de pixar (Figura 2).

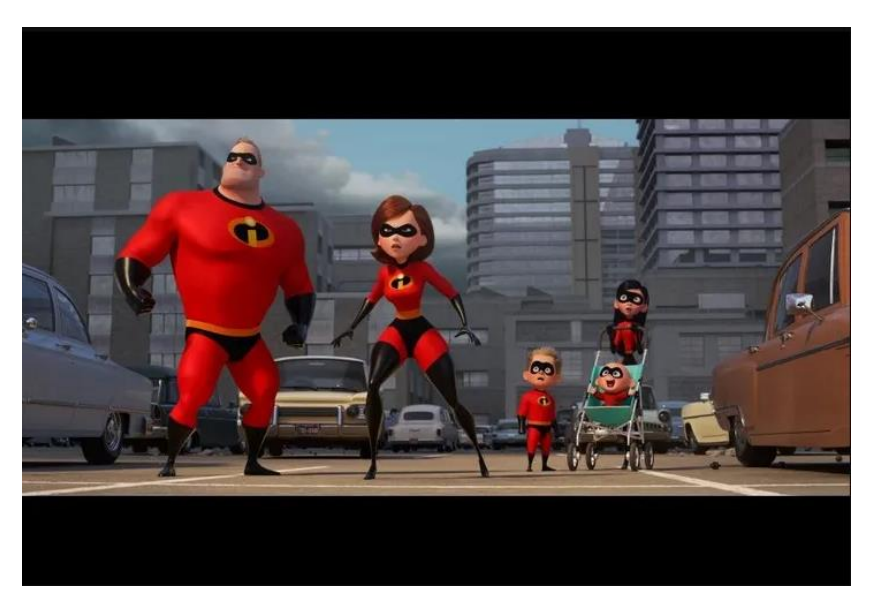

Figura 2: Referència a la pel·lícula Los increibles.

#### <span id="page-12-1"></span>**1.2. Descripció/Definició**

<span id="page-12-0"></span>El videojoc parteix de zero en tots els aspectes, tret de la programació en l'àmbit gràfic i de físiques, de la qual s'ocuparà el programari Unreal Enigne 5. Encara que, prèviament a l'inici del semestre, s'han creat part dels models 3D, s'han preparat (Rig, textures, etc.) i s'han creat les seves animacions i la part que resta es crearà a mesura que es vagi necessitant durant el transcurs del projecte.

La intenció és aprendre a crear totes i cadascuna de les parts del videojoc, personalment, de manera que s'haurà de crear els models 3D, crear els mapes de textura, pintar les textures, crear i vincular un esquelet als models dels personatges, fer les animacions d'aquests, produir la banda sonora, crear els sons necessaris per a les interaccions que ho requereixen i escriure el codi en C++ amb Visual Studio i amb els Blueprints que proporciona Unreal Engine.

La temàtica del videojoc es basa en les arenes de gladiadors però, afegint-hi una mica de fantasia (per exemple, monstres, màgia, etc...). La mecànica principal del joc serà combatre contra un únic enemic i es proposa un sistema de combat senzill, que no inclogui combinacions d'atacs (com per exemple l'Street Fighter), amb les mecàniques següents:

Mecàniques del jugador:

- Moure el personatge
- Saltar
- Fixar un objectiu
- Atac amb l'arma equipada
- Bloqueig amb l'escut
- **Esquiva**
- Ús d'una habilitat (Càrrega amb l'escut)

Mecàniques de l'enemic (IA):

- Anar a buscar al jugador
- Atac normal
- Atac baix
- Atac en càrrega
- Decidir quin atac fer en funció de la posició del jugador

Com que és un Action RPG també tenim les mecàniques següents:

- Ús de l'inventari
- Acció de canvi d'equip (només arma de la mà dreta)
- Diferents animacions d'atac segons l'arma equipada

Al ser el prototip d'un joc de rol d'acció, el projecte se centrarà més en les mecàniques d'acció que les de rol, ja que es disposa de poc temps. Per aquest motiu, el joc no tindrà història, no tindrà desenvolupament del personatge (com pujada de nivells) i l'escenari es limitarà a una arena.

Per l'apartat artístic, s'ha decidit fer-ho en 3D i s'ha seleccionat un estil cartoon amb personatges desproporcionats, ja que aquest estil és molt vistós i no té tanta feina com els estils que busquen apropar-se al realisme.

Com a resultat de la realització d'aquest projecte es vol obtenir, a més de coneixements i experiència, un videojoc simple, però satisfactori de jugar i amb un acabat el més professional possible, tant a nivell visual, com a nivell jugable.

Els lliurables resultants d'aquest treball seran; un executable del videojoc creat, que permetrà jugar en plataformes Windows, un directori amb tots els recursos que componen el videojoc, per poder veure tot el codi font, els models, les textures, etc..., una memòria, que conté tot el relacionat amb la planificació del projecte i un vídeo explicatiu, en el qual es mostrarà el videojoc.

#### <span id="page-14-0"></span>**1.3. Objectius**

#### **1.3.1. Objectius principals**

<span id="page-14-1"></span>Objectius de l'aplicació/producte/servei:

- Crear una aplicació que funcioni correctament.
- Crear un videojoc que inclogui totes les mecàniques propostes inicialment.

Objectius per al client/usuari:

- Jugabilitat satisfactòria.
- Controls ergonòmics.
- Opcions de personalització.

Objectius personals de l'autor del TF:

- Aprendre a programar amb els BluePrints d'Unreal Engine 5.
- Aprendre a programar l'apartat de l'àudio a Unreal Engine 5.
- Aprendre a crear i programar menús a Unreal Engine 5.
- Aprendre a programar el moviment i les accions d'un personatge a Unreal Engine 5.
- Aprendre a programar una IA enemiga a Unreal Engine 5.
- Aprendre el llenguatge de programació C++.
- Posar en pràctica els coneixements adquirits al grau.
- Aprendre a crear models 3D amb Autodesk Maya.
- Aprendre a esculpir i pintar models 3D amb Blender.
- Aprendre a desplegar les textures dels models 3D amb Autodesk Maya.
- Aprendre a fer el Rigging dels personatges amb Autodesk Maya.
- Aprendre a fer animacions amb Autodesk Maya.
- Aprendre a generar mapes de textures amb Xnormal.
- Aprendre a crear música fent servir FL Studio.
- Aprendre a fer el tractament dels sons per a videojocs amb Audacity.

#### **1.3.2. Objectius secundaris**

<span id="page-14-2"></span>Objectius addicionals que enriqueixen el TF.

- Crear una aplicació robusta a nivell de codi.
- Crear un videojoc amb un acabat professional.
- Afegir mecàniques extres a les definides inicialment.

#### **1.4. Metodologia i procés de treball**

<span id="page-15-0"></span>Primerament, s'ha creat una idea general del tipus de joc que es crearà i de les seves característiques (tipus de gràfics, apartat artístic, mecàniques, etc.) i quin serà el programari necessari per poder crear-ho. Segons els objectius plantejats, el videojoc, ha de ser simple, ja que existeixen unes restriccions importants de temps i personal, a més de la falta d'experiència, però alhora ha de ser vistos, ha de funcionar correctament i ha de tenir una jugabilitat gratificant.

La creació del videojoc, parteix de zero i el programari que es farà servir serà, com a framework, Unreal Engine 5, ja que un dels objectius, per part del creador, és aprendre a fer-lo servir, atès que, ja va crear un projecte amb Unity als estudis de grau superior cursats previament i actualment, sembla que la gran majoria d'empreses del sector estan fent servir Unreal Engine; per fer els models, el mapatge de textures, el rigging i les animacions, Autodesck Maya i Blender, pel fet que té versió d'estudiant (és gratuït, en el cas de Blender) i ja es té alguna experiència prèvia amb Maya; per dibuixar les textures, Krita, perquè és un editor d'imatges molt complet i és gratuït; per la creació de la música de fons, FL Studio, ja que té una versió de prova temporal gratuïta; pel tractament dels àudios, Audacity, pel fet que és gratuït; per generar els mapes de normals dels models 3D, Xnormals, perquè és gratuït, senzill de fer servir i dona bons resultats; i com a editor de codi per a C++, Visual Studio, ja que és gratuït i el recomenat per Unreal Engine. També es farà servir GitHub, per a la gestió de versions.

Un cop fet el disseny, es crearan els models 3D; es farà el desplegament de la malla per poder aplicar les textures corresponents, a cada model; es pintaran les textures de cada model; es crearan els esquelets de cada personatge; es vincularà cada esquelet a la seva malla 3D; sindicarà als vèrtexs de cada malla poligonal la influència que té en ells cada os del seu esquelet; es crearan i vincularan els controladors necessaris a l'esquelet; es crearan les animacions; es gravaran els sons necessaris; es crearà la música de fons; es tractaran tots els arxius d'àudio, creats prèviament; S'exportarà tot el contingut creat per importar-lo a Unreal Engine; i es crearà el codi de l'aplicació. Aquest ordre de les tasques seria ideal, però com que no es disposa de massa temps ni personal i a més s'ha de derivar temps per escriure la memòria, segurament les tasques s'aniran fent segons convingui per arribar a les fites necessàries per a l'entrega de cada moment concret.

Per a dur a terme el desenvolupament de l'aplicació, s'emprarà una metodologia àgil, de manera que la primera prioritat serà tenir un executable simple, al qual poder afegir millores i amb el qual es puguin testar aquestes millores, fins a haver afegit tot el desitjat. En cas que en testar qualsevol de les millores, no funcioni correctament o la seva incorporació no sigui satisfactòria, es redissenyarà la seva implementació.

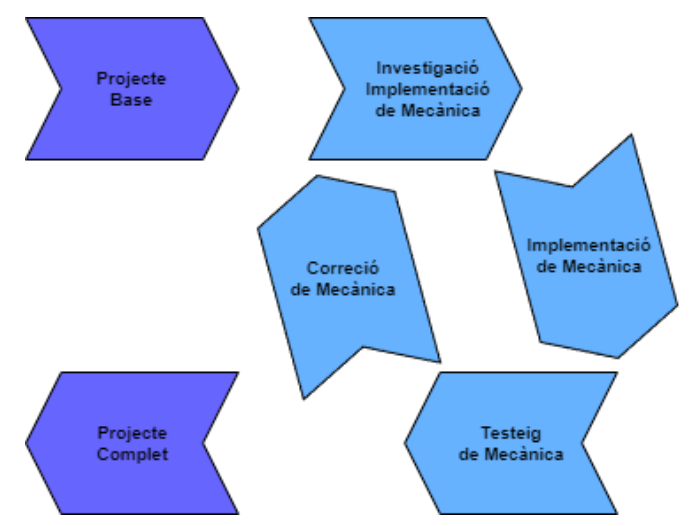

Figura 3: Metodologia de desenvolupament del producte.

<span id="page-16-0"></span>Durant el desenvolupament, les proves tècniques les faràn únicament el desenvolupador i una persona de confiança, però un cop la versió final del producte estigui disponible, se subministrarà a persones de confiança per fer les últimes proves i per rebre el seu feedback.

#### **1.5. Planificació**

<span id="page-17-0"></span>La estructura base de la planificació està composta per les dates d'inici i de finalització de les PACs. Partint d'aquesta base s'han dividit en activitats més especifiques i se'ls ha assignat a cadascuna d'elles una quantitat de dies màxims per a dur-les a terme i una estimació de les hores que se'ls hi poden dedicar, en cas que no hagi contratemps.

A causa del fet que el semestre passat no em va ser possible entregar el TFG, per falta de temps (per motius personals) durant la realització de la PAC 4, en aquest apartat hi haurà dues planificacions, la del semestre passat i la del semestre actual, en aquest ordre.

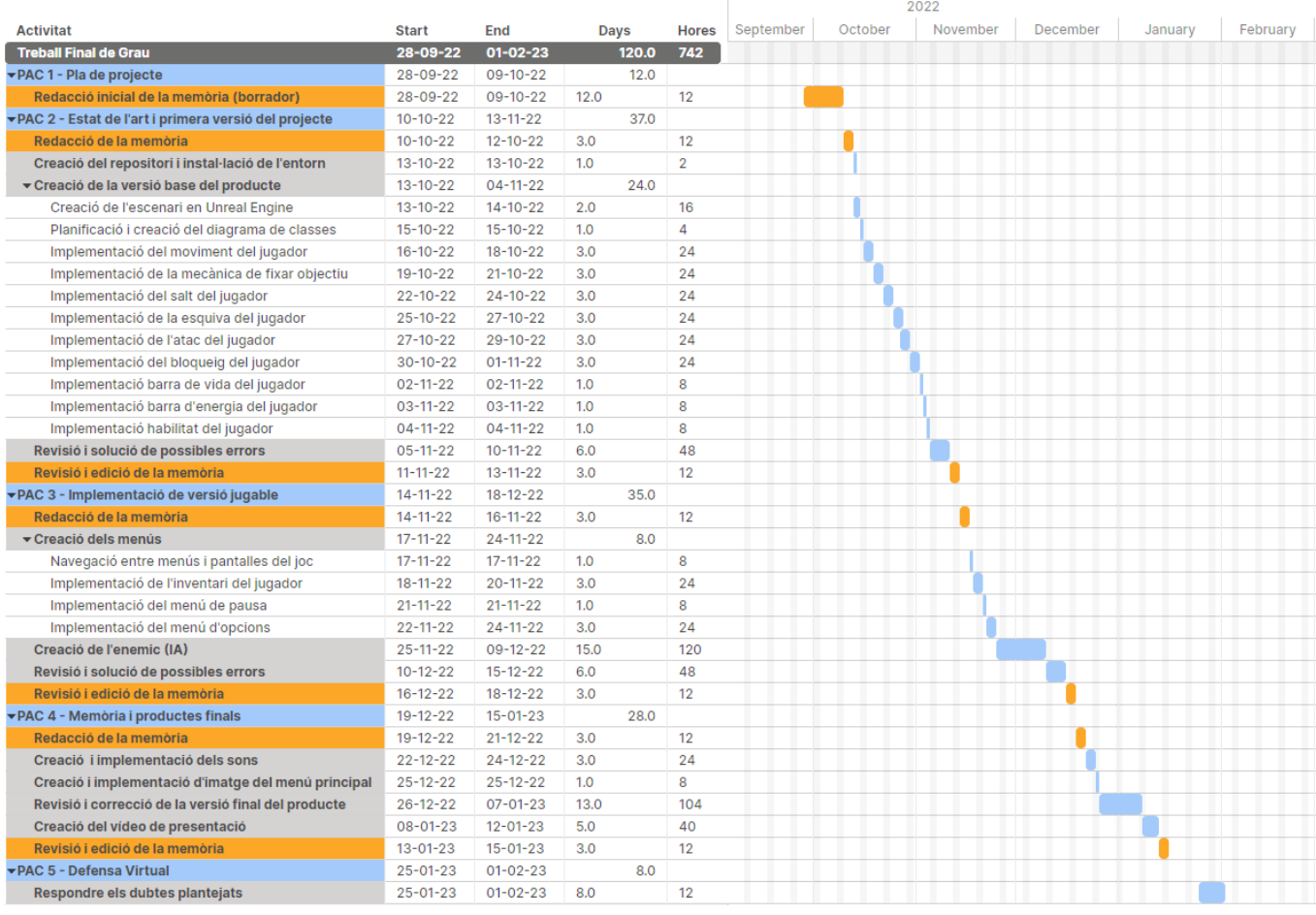

<span id="page-17-1"></span>Figura 4: Diagrama de Gantt de la planificació del projecte del semestre passat.

|                                                       |                |                |      |              | 2023  |       |     |      |      |
|-------------------------------------------------------|----------------|----------------|------|--------------|-------|-------|-----|------|------|
| ÷<br><b>Activitat</b>                                 | <b>Start</b>   | End            | Days | <b>Hores</b> | March | April | May | June | July |
| ▼PAC 1 - Pla de projecte                              | $01 - 03 - 23$ | $12 - 03 - 23$ | 12.0 |              |       |       |     |      |      |
| Redacció inicial de la memòria (borrador)             | $01 - 03 - 23$ | $12 - 03 - 23$ | 12.0 | 12           |       |       |     |      |      |
| ▼PAC 2 - Estat de l'art i primera versió del projecte | $13 - 03 - 23$ | $16 - 04 - 23$ | 35.0 |              |       |       |     |      |      |
| Creació de l'enemic (IA)                              | $13 - 03 - 23$ | $10 - 04 - 23$ | 29.0 | 116          |       |       |     |      |      |
| Revisió i solució de possibles errors                 | $11 - 04 - 23$ | $13 - 04 - 23$ | 3.0  | 12           |       |       |     |      |      |
| Revisió i edició de la memòria                        | $14 - 04 - 23$ | $16 - 04 - 23$ | 3.0  | 12           |       |       |     |      |      |
| ▼PAC 3 - Implementació de versió jugable              | $17 - 04 - 23$ | $21 - 05 - 23$ | 35.0 |              |       |       |     |      |      |
| Implementació del menú d'opcions Gràfiques            | $17 - 04 - 23$ | $23 - 04 - 23$ | 7.0  | 28           |       |       |     |      |      |
| Implementació del menú d'opcions Controls             | $24 - 04 - 23$ | $30 - 04 - 23$ | 7.0  | 28           |       |       |     |      |      |
| Creació i implementació dels sons                     | $01 - 05 - 23$ | $07 - 05 - 23$ | 7.0  | 28           |       |       |     |      |      |
| Creació i implementació dels partícules               | $08 - 05 - 23$ | $14 - 05 - 23$ | 7.0  | 28           |       |       |     |      |      |
| Revisió i solució de possibles errors                 | $15 - 05 - 23$ | $18 - 05 - 23$ | 4.0  | 16           |       |       |     |      |      |
| Revisió i edició de la memòria                        | $19 - 05 - 23$ | $21 - 05 - 23$ | 3.0  | 12           |       |       |     |      |      |
| ▼PAC 4 - Memòria i productes finals                   | $22 - 05 - 23$ | $19 - 06 - 23$ | 29.0 |              |       |       |     |      |      |
| Addició d'elements estètics                           | $22 - 05 - 23$ | $28 - 05 - 23$ | 7.0  | 28           |       |       |     |      |      |
| Revisió i correcció de la versió final del producte   | $29 - 05 - 23$ | $04 - 06 - 23$ | 7.0  | 28           |       |       |     |      |      |
| Creació del vídeo del trailer                         | $05 - 06 - 23$ | $09 - 06 - 23$ | 5.0  | 20           |       |       |     |      |      |
| Creació del vídeo de presentació                      | $10 - 06 - 23$ | $15 - 06 - 23$ | 6.0  | 24           |       |       |     |      |      |
| Revisió i edició de la memòria                        | $16 - 06 - 23$ | $19 - 06 - 23$ | 4.0  | 12           |       |       |     |      |      |
| ▼PAC 5 - Defensa Virtual                              | $28 - 06 - 23$ | $05 - 07 - 23$ | 8.0  |              |       |       |     |      |      |
| Respondre els dubtes plantejats                       | $28 - 06 - 23$ | $05 - 07 - 23$ | 8.0  | 32           |       |       |     |      |      |

Figura 5: Diagrama de Gantt de la planificació del projecte del semestre actual.

<span id="page-18-0"></span>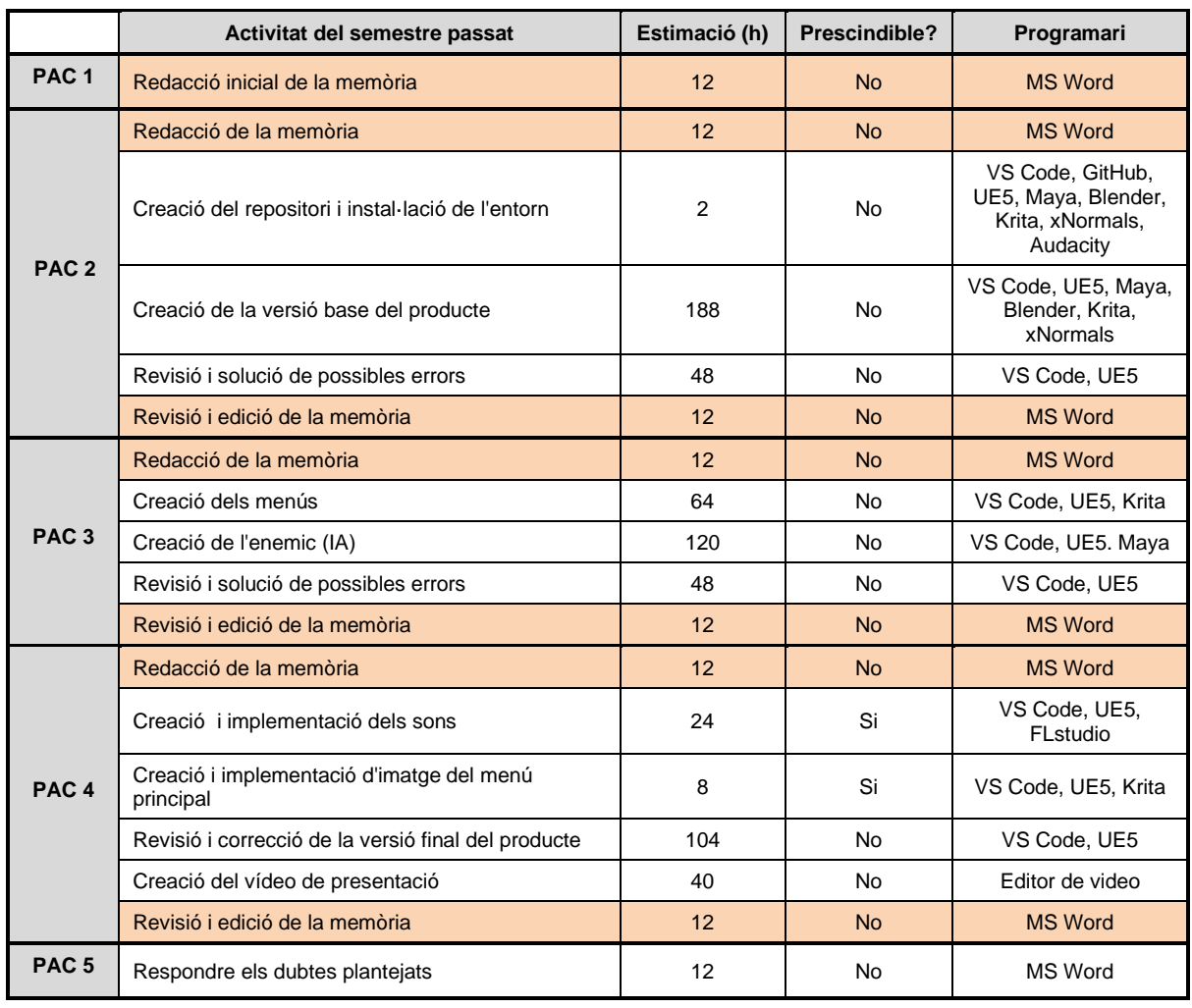

<span id="page-18-1"></span>Taula 1: Estimació temporal del semestre passat

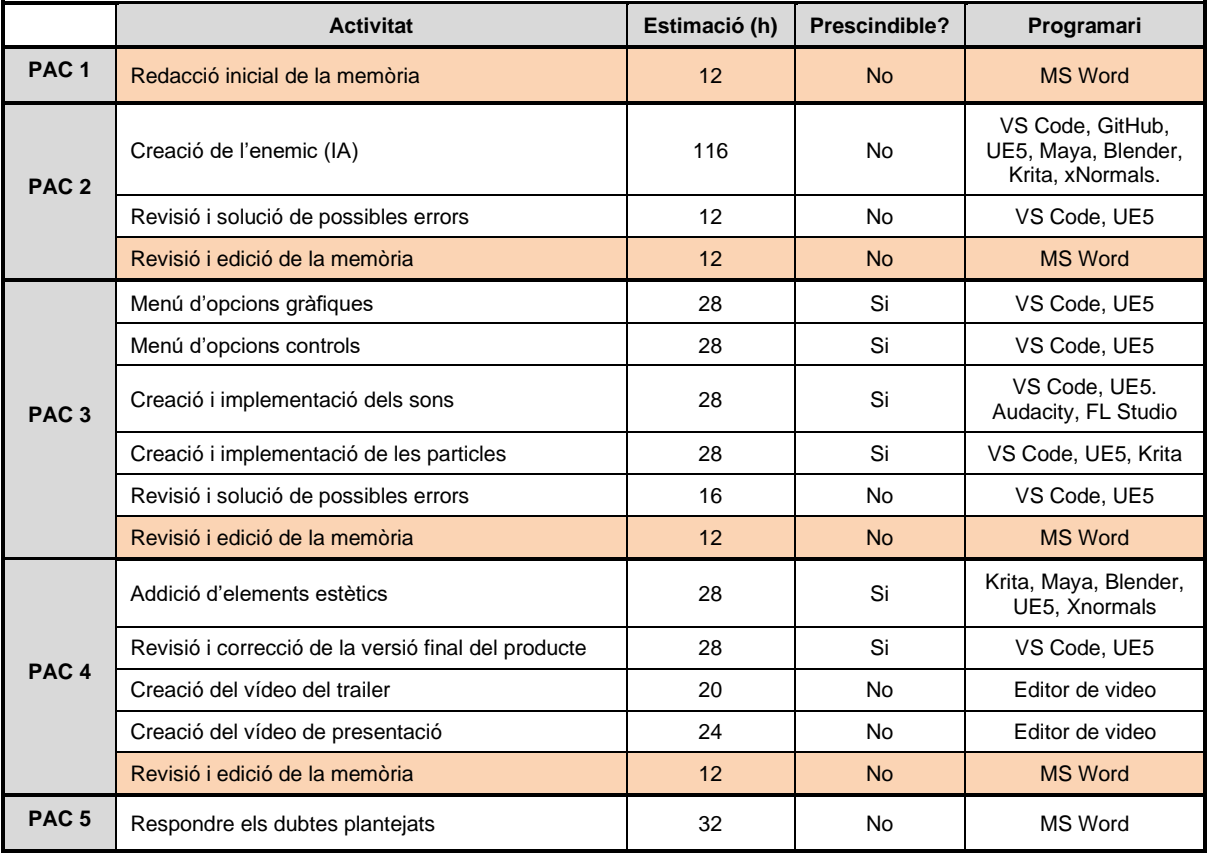

Taula 2: Estimació temporal del semestre actual.

#### <span id="page-19-1"></span>**1.5.1. Calendari Real.**

<span id="page-19-0"></span>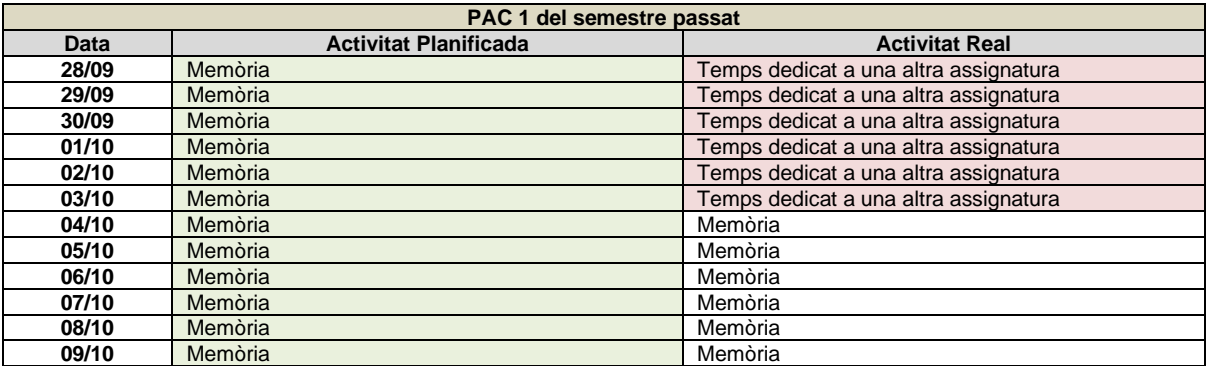

<span id="page-19-2"></span>Taula 3: Calendari Real de la PAC 1 del semestre passat.

| PAC 2 del semestre passat |                                                  |                                                |  |  |  |  |
|---------------------------|--------------------------------------------------|------------------------------------------------|--|--|--|--|
| <b>Data</b>               | <b>Activitat Planificada</b>                     | <b>Activitat Real</b>                          |  |  |  |  |
| 10/10                     | Memòria                                          | Temps dedicat a una altra assignatura          |  |  |  |  |
| 11/10                     | Memòria                                          | Temps dedicat a una altra assignatura          |  |  |  |  |
| 12/10                     | Memòria                                          | Temps dedicat a una altra assignatura          |  |  |  |  |
| 13/10                     | Instal·lació de l'entorn + Creació de l'escenari | Temps dedicat a una altra assignatura          |  |  |  |  |
| 14/10                     | Creació de l'escenari                            | Temps dedicat a una altra assignatura          |  |  |  |  |
| 15/10                     | Planificació i creació del diagrama de classes   | Revisió correcció PAC 1                        |  |  |  |  |
| 16/10                     | Implementació del moviment del jugador           | Creació de l'escenari (textures)               |  |  |  |  |
| 17/10                     | Implementació del moviment del jugador           | Creació de l'escenari (textures)               |  |  |  |  |
| 18/10                     | Implementació del moviment del jugador           | Creació de l'escenari (textures)               |  |  |  |  |
| 19/10                     | Implementació de la mecànica de fixar objectiu   | Creació de l'escenari (textures)               |  |  |  |  |
| 20/10                     | Implementació de la mecànica de fixar objectiu   | Temps dedicat a una altra assignatura          |  |  |  |  |
| 21/10                     | Implementació de la mecànica de fixar objectiu   | Temps dedicat a una altra assignatura          |  |  |  |  |
| 22/10                     | Implementació del salt del jugador               | Temps dedicat a una altra assignatura          |  |  |  |  |
| 23/10                     | Implementació del salt del jugador               | Temps dedicat a una altra assignatura          |  |  |  |  |
| 24/10                     | Implementació del salt del jugador               | Temps dedicat a una altra assignatura          |  |  |  |  |
| 25/10                     | Implementació de la esquiva del jugador          | Temps dedicat a una altra assignatura          |  |  |  |  |
| 26/10                     | Implementació de la esquiva del jugador          | Temps dedicat a una altra assignatura          |  |  |  |  |
| 27/10                     | Implementació de la esquiva del jugador          | Creació Textures Gladiador                     |  |  |  |  |
| 28/10                     | Implementació de l'atac del jugador              | Creació Textures Gladiador                     |  |  |  |  |
| 29/10                     | Implementació de l'atac del jugador              | Planificació i creació del diagrama de classes |  |  |  |  |
| 30/10                     | Implementació del bloqueig del jugador           | Problemes amb les animacions del personatge    |  |  |  |  |
| 31/10                     | Implementació del bloqueig del jugador           | Problemes amb les animacions del personatge    |  |  |  |  |
| 01/11                     | Implementació del bloqueig del jugador           | Problemes amb les animacions del personatge    |  |  |  |  |
| 02/11                     | Implementació barra de vida del jugador          | Implementació del moviment del jugador         |  |  |  |  |
| 03/11                     | Implementació barra d'energia del jugador        | Implementació del moviment del jugador         |  |  |  |  |
| 04/11                     | Implementació habilitat del jugador              | Implementació de la mecànica de fixar objectiu |  |  |  |  |
| 05/11                     | Revisió i solució de possibles errors            | Implementació de la mecànica de fixar objectiu |  |  |  |  |
| 06/11                     | Revisió i solució de possibles errors            | Implementació de l'atac del jugador            |  |  |  |  |
| 07/11                     | Revisió i solució de possibles errors            | Implementació de l'atac del jugador            |  |  |  |  |
| 08/11                     | Revisió i solució de possibles errors            | Temps dedicat a una altra assignatura          |  |  |  |  |
| 09/11                     | Revisió i solució de possibles errors            | Temps dedicat a una altra assignatura          |  |  |  |  |
| 10/11                     | Revisió i solució de possibles errors            | Temps dedicat a una altra assignatura          |  |  |  |  |
| 11/11                     | Memòria                                          | Temps dedicat a una altra assignatura          |  |  |  |  |
| 12/11                     | Memòria                                          | Memòria                                        |  |  |  |  |
| 13/11                     | Memòria                                          | Memòria                                        |  |  |  |  |

Taula 4: Calendari Real de la PAC 2 del semestre passat.

#### <span id="page-20-0"></span>Problemes trobats:

Les animacions que tenia preparades no funcionaven a la versió 5 d'Unreal Engine, i per desgràcia, vaig haver d'invertir massa temps per descobrir el problema, ja que buscant per Google no trobava solucions. El problema provenia de la versió d'exportació dels arxius FBX de les animacions, que es veu que en Unreal Engine 5 la van actualitzar i a l'exportador de Maya la versió amb la qual exporta els arxius apareix oculta per defecte.

Errors comesos:

- Dedicar massa temps a la recerca i creació de les textures de l'escenari.

Solucions emprades:

- Deixar de banda tot el relacionat amb l'apartat visual, que no sigui estrictament necessari per la implementació de les mecàniques de joc, fins que les mecàniques estiguin implementades.

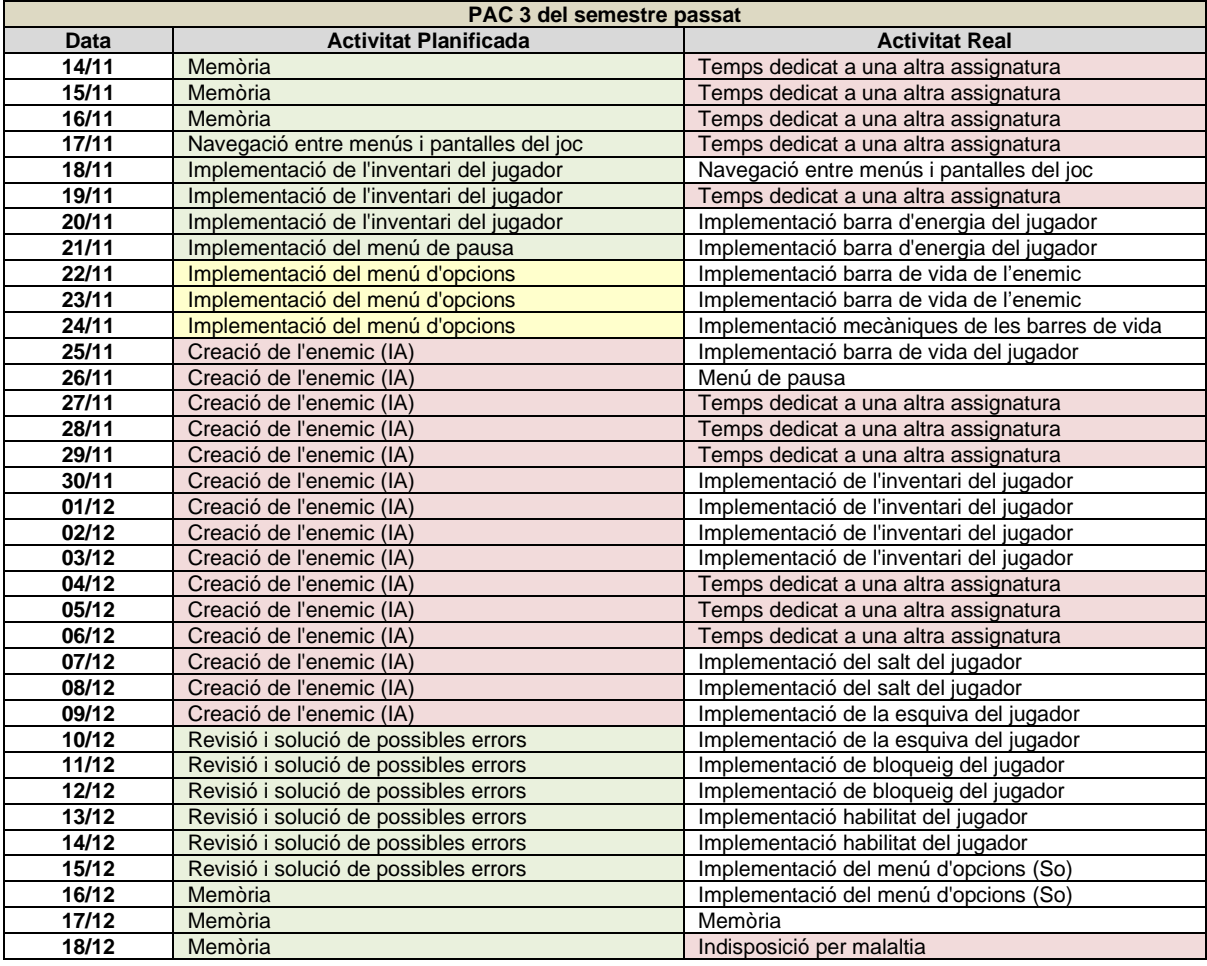

Taula 5: Calendari Real de la PAC 3 del semestre passat.

<span id="page-21-0"></span>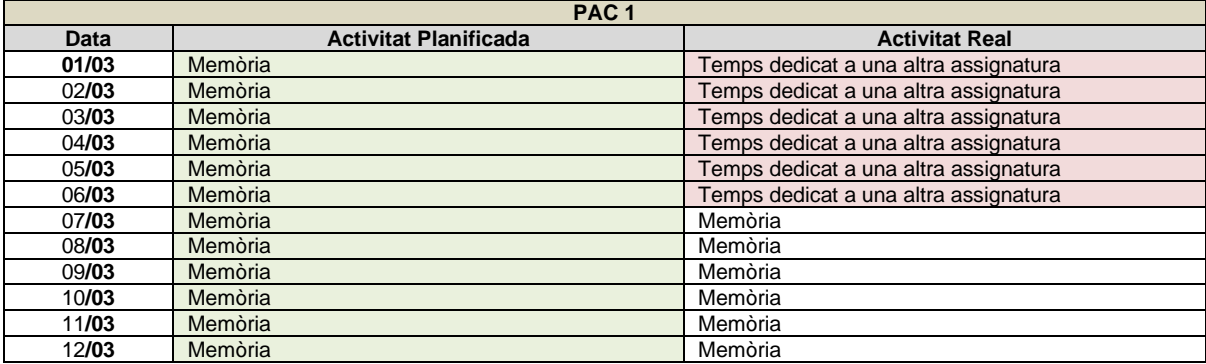

<span id="page-21-1"></span>Taula 6: Calendari Real de la PAC 1 del semestre actual.

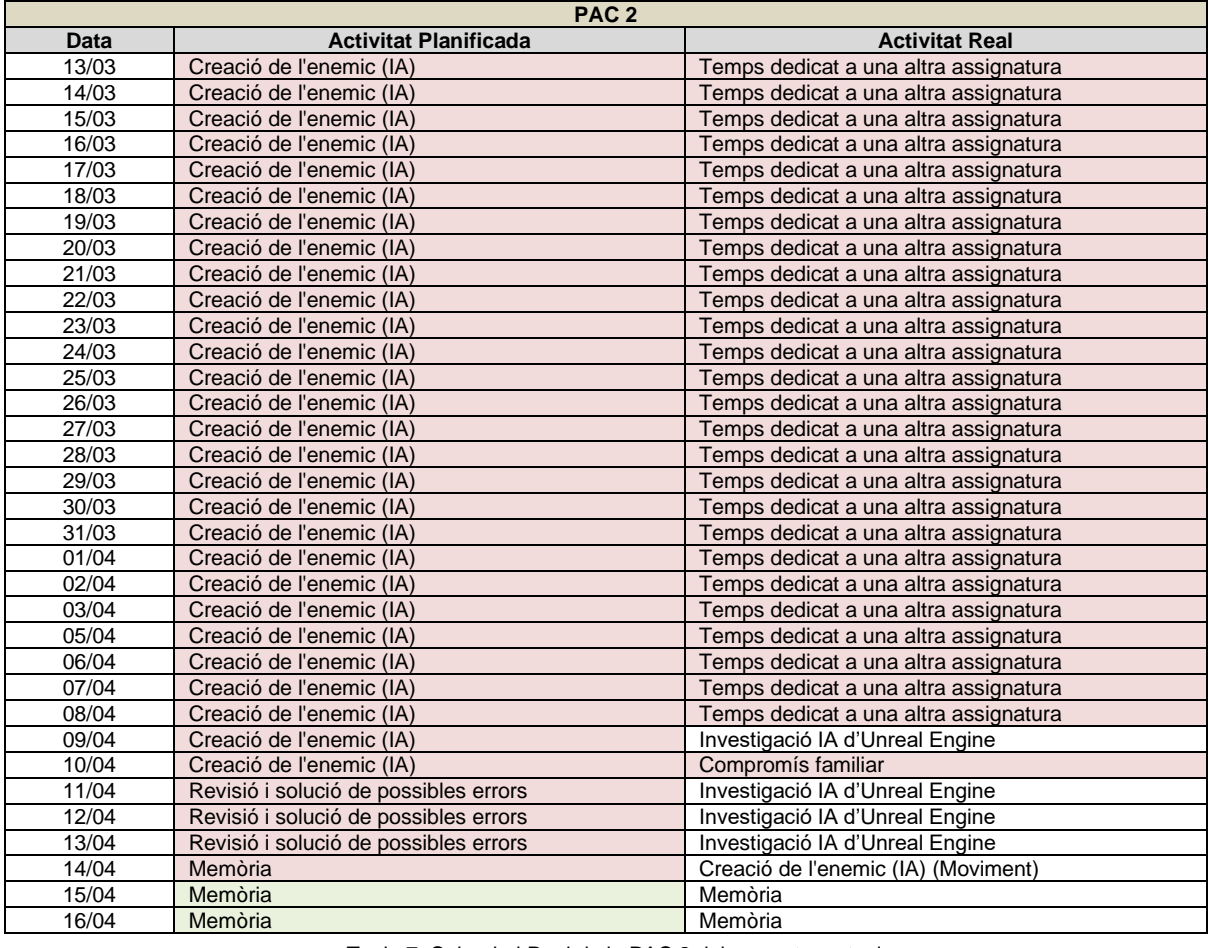

Taula 7: Calendari Real de la PAC 2 del semestre actual.

<span id="page-22-0"></span>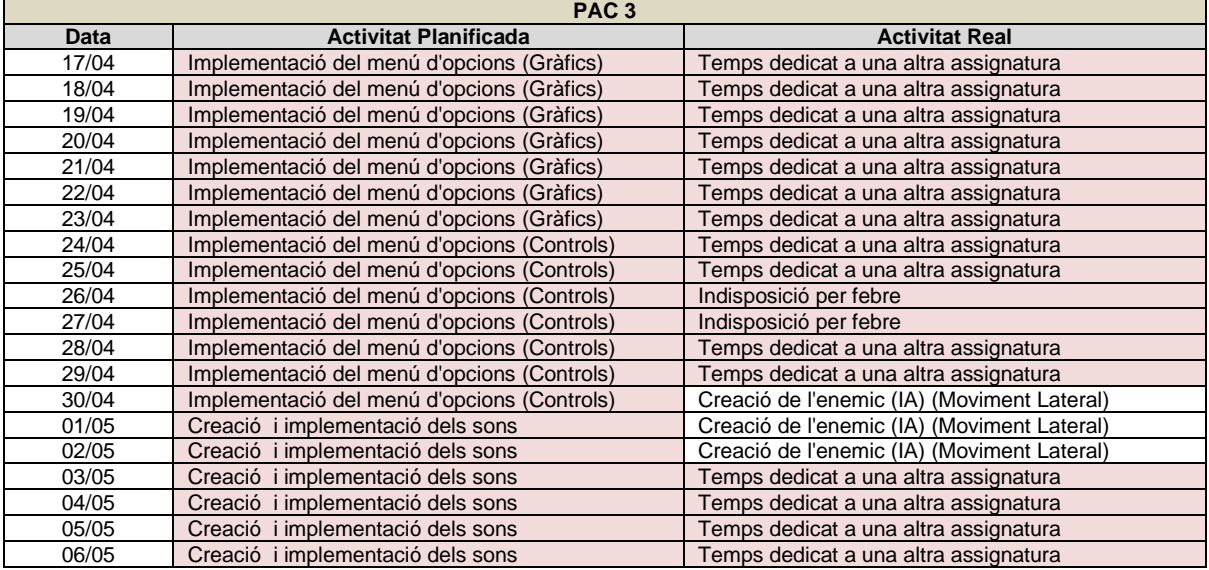

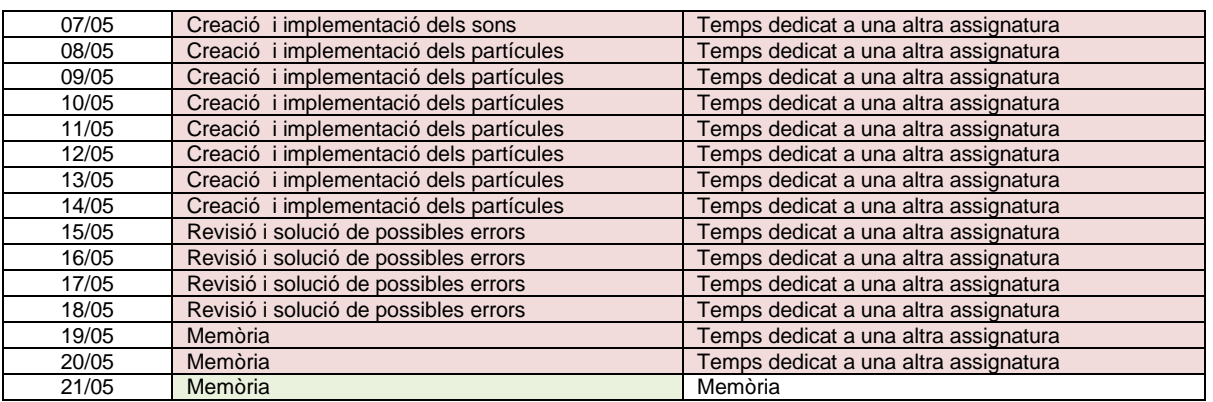

Taula 8: Calendari Real de la PAC 3 del semestre actual.

<span id="page-23-0"></span>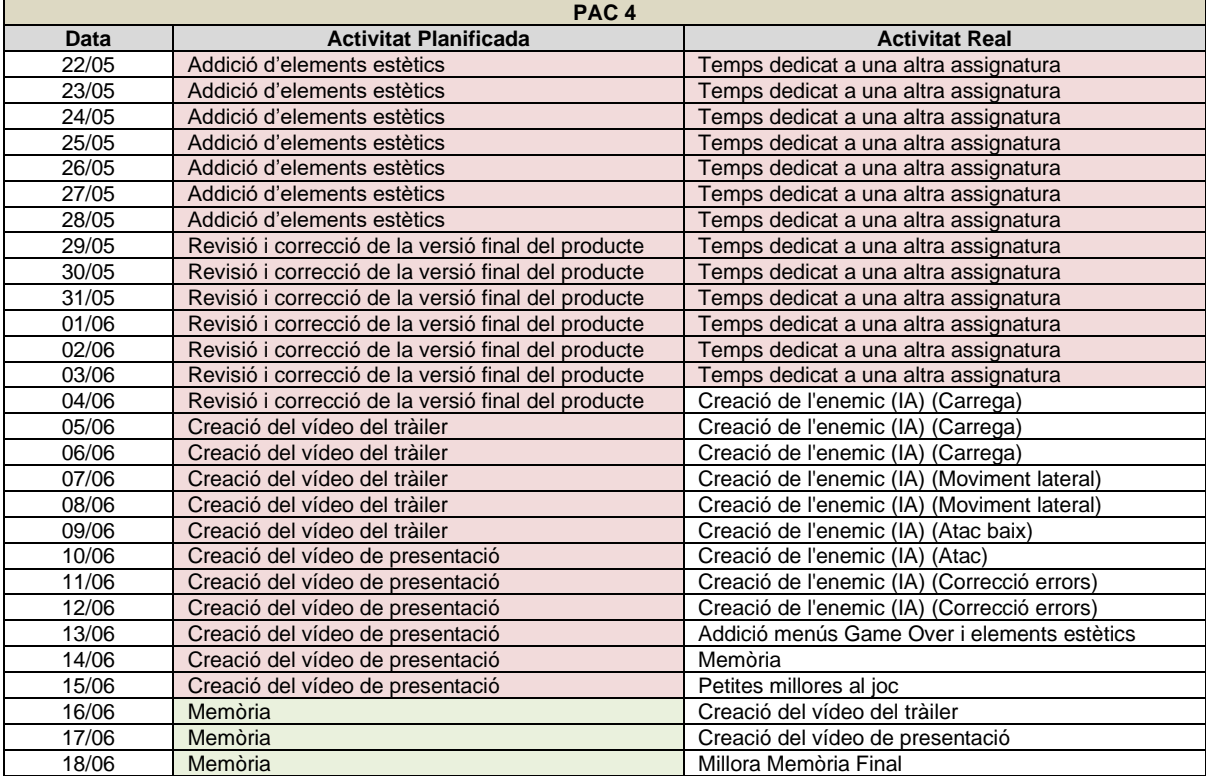

<span id="page-23-1"></span>Taula 9: Calendari Real de la PAC 4 del semestre actual.

#### **1.6. Pressupost**

<span id="page-24-0"></span>En aquest projecte no s'ha estimat cap pressupost monetari així que en aquest apartat s'ha inclòs un pressupost estimat d'hores, i també l'equip i el programari del qual es disposa.

Totalitat del projecte: 742 + 436 = 1178 hores

- Disseny : 84 hores
- Programació:  $488 + 332 = 820$  hores
- $-$  Probes:  $128 + 56 = 184$  hores
- Altres:  $42 + 48 = 90$  hores

\* El desglossament més específic de les hores estimades es troba al diagrama de Gantt de la Figura 3 i 4.

Equip humà:

- David Izquierdo Molina, estudiant del grau d'enginyeria informàtica.

Equipament tècnic:

- $Ordinador de sobretaula$  (1500€)
	- $\bullet$  i7 4970k de 4 nuclis a 4GHz
	- 16GB de memòria RAM
	- GTX 970
- Tauleta digitalitzadora Wacom Intuos Pro (300€)

Programari:

- Windows 10 Enterprise (Gratuït, clau rebuda del grau d'informàtica)
- Unreal Engine 5 (Gratuït)
- Autodesk Maya 2022 (Gratuït, en la versió d'estudiant)
- Krita (Gratuït)
- FL Studio (Gratuït, en la versió de prova)
- Audacity (Gratuït)
- Xnormal (Gratuït)
- Visual Studio Code (Gratuït)
- Blender (Gratuït)

#### **1.7. Estructura de la resta del document**

<span id="page-25-0"></span>Capítol 2: Anàlisi de mercat / Estat de l'art. Descripció del marc teòric en el qual es contextualitza el treball.

Capítol 3: Proposta.

Resum dels objectius a complir en que s'ha basat el projecte

Capítol 4: Disseny.

Inclou les decisions preses en la creació del producte i els motius pels quals s'han escollit.

Capítol 5: Implementació.

Resum del com s'ha creat el producte a nivell tècnic.

Capítol 6: Demostració.

Inclou una explicació de com funciona el producte, els resultats obtinguts en fer-ho servir i els resultats de les probes realitzades.

Capítol 7: Conclusions i línies de futur.

Expressa les conclusions a les quals s'ha arribat en completar el projecte i quin, o quins, camí es seguirà amb el producte obtingut.

Bibliografia.

Conté totes les citacions influïdes al llarg de tot aquest document.

Annexos.

Inclou informació addicional del projecte o extensions d'algun dels capítols continguts en aquest document.

### <span id="page-26-0"></span>**2.Anàlisi de mercat**

Aquest projecte s'ha plantejat des d'un punt de vista acadèmic, com un exercici de recerca per aprendre a utilitzar tècniques i eines, relacionades amb la creació de videojocs. Per aquest motiu, no es pretén portar el producte a cap mercat. Per tant, no es realitzarà cap estudi ni acció que tingui relació amb vendre o publicitar el producte.

#### **2.1. Públic objectiu**

<span id="page-26-1"></span>Com no es té intenció de comercialitzar el producte, el públic objectiu estaria compost per:

- Els membres del Tribunal del Treball de Final de Grau: Avaluaran el producte final.
- Els possibles Usuaris que estiguin interessats a veure els TFG, en cas que es publiqui al campus: Veuran el producte final.
- El creador del TFG: Aprendrà construint el producte final.

#### <span id="page-26-2"></span>**2.2. Estat de l'art**

#### **2.2.1. El Videojoc**

<span id="page-26-3"></span>Els videojocs són aplicacions informàtiques interactives, compostes per un apartat audiovisual i un apartat tècnic, que s'executen en una computadora de diferents característiques, segons sigui necessari, i que interactuen amb els usuaris mitjançant perifèrics, com per exemple una pantalla, un teclat, un comandament, etc. A l'apartat audiovisual, com el seu nom indica, s'inclou tot el relacionat amb els sons, per indicar certes interaccions o simular la realitat en algunes accions, i la música, per generar immersió o simplement per augmentar la satisfacció. A l'apartat tècnic, en canvi, trobem tot el relacionat amb les regles del joc, el seu comportament, la narrativa (en cas que hi hagi) i tota una sèrie de tecnologies que permeten poder reproduir en temps real tant els sons com les imatges de l'apartat audiovisual.

El seu funcionament consta d'un cicle de recepció d'estímuls visuals, auditius i tàctils (vibracions dels comandaments) per part de l'usuari que, en resposta, prem botons, fa moviments o fa sorolls, entre altres accions, la qual cosa fa que un perifèric específic tradueixi aquestes accions en informació d'entrada per l'aplicació. I aquesta canvia el seu comportament, en temps real, segons les regles del joc i la informació que rep dels perifèrics.

#### <span id="page-27-0"></span>**2.2.1.1. Metodologia per catalogar-los**

A diferència del cinema, que també entra en la categoria d'entreteniment audiovisual (Encara que no és interactiu), en què s'assignen les categories a les pel·lícules segons els sentiments que evoca la història, segons de la regió del món on s'ha produït, segons l'ambientació i segons l'estil de producció, els videojocs es classifiquen segons les mecàniques principals que implementen, la temàtica, el tipus de càmera i algunes característiques tècniques.

A continuació s'exposen algunes de les categories genèriques existents, amb una petita explicació:

- Shooter, on la mecànica principal és apuntar manualment armes a distància i disparar als objectius.

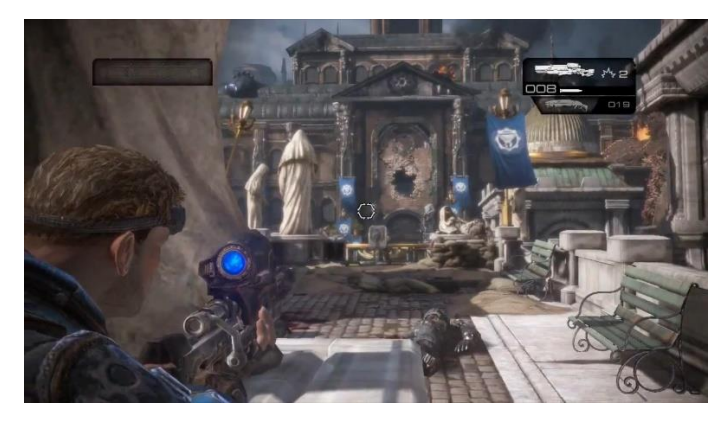

Figura 6: Referència al videojoc Gears of War (Thirth Person Shooter).

<span id="page-27-1"></span>- RPG (de l'anglès Role Playing Game), on el jugador pren el rol d'un o més personatges, els quals s'aniran desenvolupant i adquirint millor equipament, durant el transcurs d'una història.

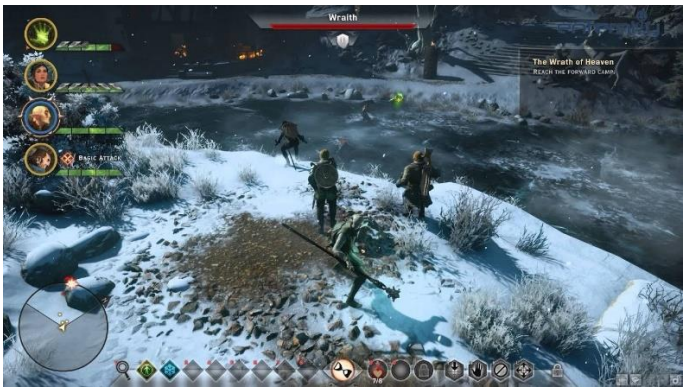

Figura 7: Referència al videojoc Dragon Age: Inquisition (RPG).

<span id="page-27-2"></span>Strategy, on, per norma general, el jugador gestiona una o més basses i mobilitza un exercit per derrocar un exercit enemic.

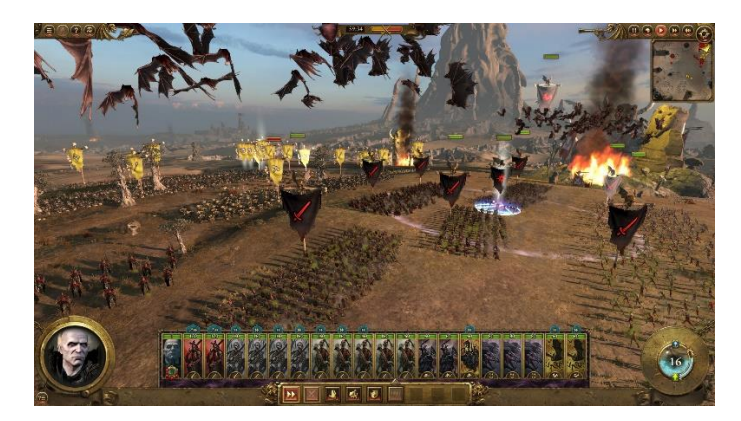

Figura 8: Referència al videojoc Warhammer: Total War

<span id="page-28-0"></span>Com s'exposa al primer paràgraf, hi ha prefixos o sufixos que indiquen característiques tècniques. Prenent com a base les categories exemplificades anteriorment en aquest apartat, es poden formar categories més especifiques afegint prefixos, com per exemple:

- FPS (de l'anglès First Person Shooter), on les lletres afegides "FP" indiquen que la càmera és en primera persona.

<span id="page-28-1"></span>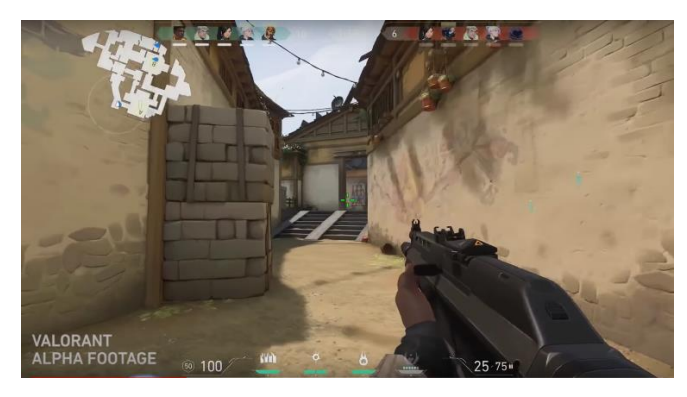

Figura 9: Referència al videojoc Valorant (First Person Shooter).

- MMO FPS, on la base és un FPS i pel que fa a la interacció amb altres jugadors és un MMO (de l'anglès Massively Multiplayer Online) que implica que el joc necessita una connexió a internet, ja que funciona a través de servidors on un gran nombre de jugadors interactuen entre si en temps real.

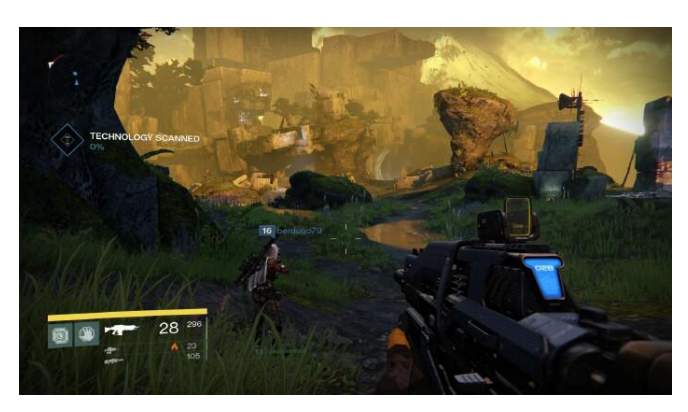

Figura 10: Referència al videojoc Destiny 2 (MMO-FPS).

<span id="page-29-0"></span>- ARPG, on la lletra "A" (de l'anglès Action) indica que el jugador controla manualment les accions dels personatges en temps real (solen fer servir una càmera en primera o tercera persona, o totes dues amb opció d'alternar entre una o l'altra).

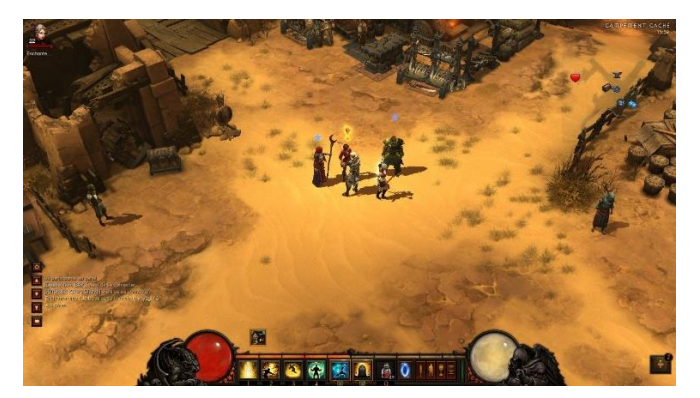

Figura 11: Referència al videojoc Diablo 3 (ActionRPG).

<span id="page-29-1"></span>Una pràctica curiosa al món dels videojocs és que hi ha videojocs que, per la seva popularitat, se'ls assigna un gènere propi, el qual sol estar compost del títol del joc original (o una part d'ell) i s'afegeix, a més, la paraula anglesa "like", ja que hi ha tot un grup de videojocs creats posteriorment que pràcticament clonen un conjunt de mecàniques de l'original, com per exemple:

Rogue like, que va ser definit a partir de les mecàniques proposades pel joc Rogue, publicat l'any 1980.

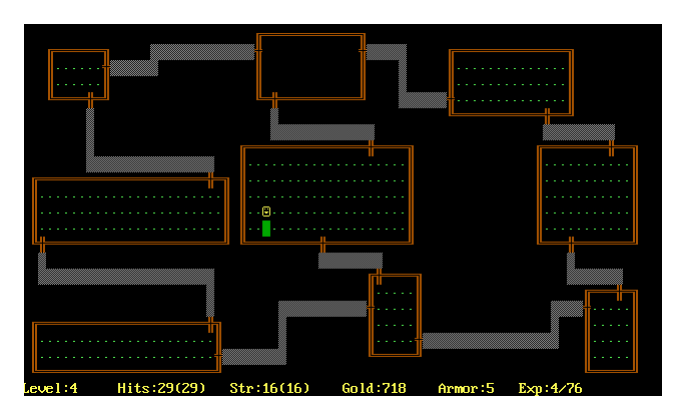

Figura 12: Referència al videojoc Rogue.

<span id="page-30-0"></span>Souls like, que va ser definit, fa relativament pocs anys, segons les mecàniques implementades pels jocs de la saga Souls (Demon Souls i Dark Souls).

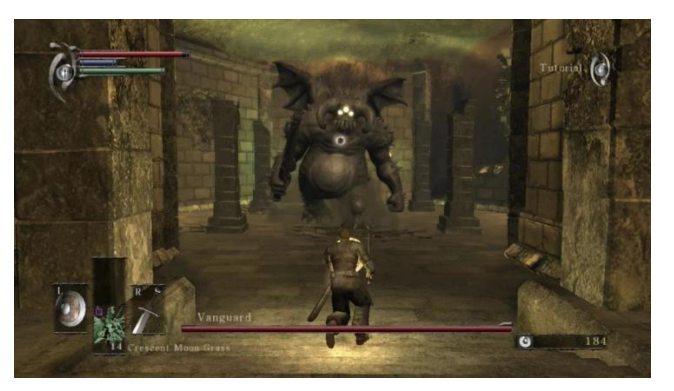

Figura 13: Referència al videojoc Demon Souls.

<span id="page-30-1"></span>Metroidvania, que són jocs on la càmera sempre té una perspectiva general i es desplaça fent paneig vertical i horitzontal, segons el moviment del personatge controlat pel jugador. I implementen un conjunt de mecàniques contingudes als primers jocs de les sagues Metroid i Castlevania.

<span id="page-30-2"></span>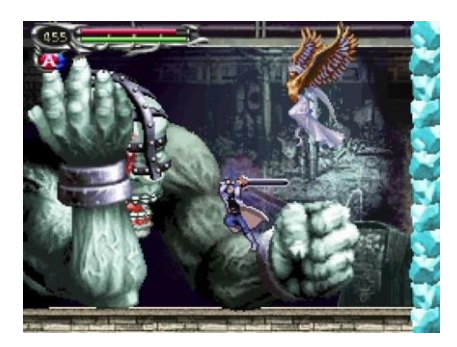

Figura 14: Referència al videojoc Castlevania Dawn of Sorrow.

#### <span id="page-31-0"></span>**2.2.1.2. Possibles implementacions**

Les possibles implementacions dels videojocs fora de l'àmbit de l'entreteniment són infinites, amb les tecnologies actuals. La Ludificació (Gamification, en anglès) proposa introduir mecàniques de videojocs en accions de l'àmbit quotidià, ja que d'aquesta forma s'incrementa la satisfacció a l'hora de realitzar-les o s'aconsegueix que una tasca repetitiva i monòtona pugui ser més atractiva i, en conseqüència, incrementar la productivitat de l'usuari que l'ha de dur a terme.

Com a exemple, la UOC (Universitat Oberta de Catalunya), ja que és una universitat completament en línia, podria transformar totalment el seu sistema d'ensenyament canviant el temari escrit per aplicacions interactives que incloguin tant el temari (ja sigui en format text, en format audiovisual o ambdós formats), com exercicis que es generin de forma aleatòria i s'autocorregeixin, mostrant on has errat i el perquè. A més, es podrien implementar mecàniques com per exemple taules de resultats, trofeus, etc. Per fomentar la competitivitat entre els estudiants i alhora augmentar la motivació i la satisfacció, d'aquests.

#### <span id="page-31-1"></span>**2.2.1.3. La indústria actual dels Videojocs**

Ja fa uns anys la indústria dels videojocs va endinsar-se en la seva època daurada, ja que ha tingut un creixement exponencial, tant en vendes com en l'aparició de noves empreses que desenvolupen o publiquen videojocs. Actualment, el sector dels videojocs és el que genera més beneficis, amb diferència, dintre del marc de l'entreteniment.

Aquest sector està format per algunes grans empreses, que són les que normalment poden tenir simultàniament, en desenvolupament, més d'un joc de categoria AAA (fa referència a un alt pressupost tant en desenvolupament com en màrqueting), algunes empreses mitjanes que generalment creen un únic videojoc al mateix temps de qualitat AAA o una mica inferior i tot un conglomerat de petites empreses que produeixen videojocs independents (Indie).

#### <span id="page-31-2"></span>**2.2.2. Aquest projecte**

#### <span id="page-31-3"></span>**2.2.2.1. Gènere**

Encara que el contingut principal del videojoc, desenvolupat durant aquest projecte, siguin els combats de gladiadors, la seva classificació no és la de joc de lluita, ja que una de les mecàniques que implementen els videojocs d'aquesta categoria és tenir un repertori extens de combinacions d'atacs, cosa que no apareix a Gladiator's Pride. Per tant, la categoria que s'ha assignat, al producte d'aquest projecte, ha estat la d'Acció i més concretament la d'Action RPG, pel fet que el control del personatge és totalment manual i en temps real, i perquè inclou mecàniques dels jocs de rol (inventari, habilitats, etc), encara que la jugabilitat està simplificada.

La categoria d'Acció implica que el jugador ha de fer servir habilitats físiques com els reflexos, la punteria, i el coneixement de les mecàniques, per superar els reptes que el joc proposa, en aquest cas guanyar al personatge enemic. Dintre d'aquest gènere es troben subgèneres com, per exemple, la Lluita, els Shooter, els Moba, les Plataformes, els Arcade, etc.

Els jocs de rol (RPG), són aquells que inclouen sistemes de millora de personatge, com pujada de nivells, millora dels objectes equipats, etc. On la història pren un gran protagonisme. Dintre d'aquest gènere es cataloguen segons la fluïdesa del temps i la forma de control del personatge, o personatges: Action, tàctic, per torns, etc.

#### <span id="page-32-0"></span>**2.2.2.2. Programari**

**Autodesk Maya 2022:** És un programa molt complet, ja que inclou tot el necessari per fer models en 3D, crear l'esquelet (Set Up), definir quins vèrtexs de la malla poligonal del model mourà cada os de l'esquelet (Pintat de pesos), vincular uns controladors als ossos per fer més còmode el treball de la persona que s'encarrega de fer les animacions (Rigging), animar els models, generar físiques, crear emissors de partícules i renderitzar escenes en 3D. A estat seleccionat per aquest projecte, pel fet que d'esposa d'una versió gratuïta per a estudiants.

**Krita:** És una aplicació de creació, edició i composició d'imatges digitals molt completa que té algunes eines que faciliten el treball per a la creació de textures procedurals que són molt comunes als videojocs, ja que s'assignen com a textures, en forma de mosaics, dels models que són molt grans per evitar haver d'escalar la imatge i que es vegi totalment pixelada en càmera. A més és de codi lliure i, per tant, gratuït.

**Xnormals:** És una aplicació que permet generar una sèrie de mapes que s'utilitzen per donar efectes extres a les textures com per exemple simular volums tridimensionals on no hi són o informar de com cada part de la textura ha de reflectir la llum o fins i tot emetre-la. És gratuït i dona molt bons resultats.

**Audacity:** És un software que permet gravar i editar àudio, també permet la conversió entre formats i agregar efectes als sons base. Disposa de múltiples pistes per poder generar nous sons a partir de la combinació d'altres. En aquest projecte és fa servir per crear els diferents sons del joc i fer el tractament bàsic (Normalitzar, Fade In i Fade Out) de tot l'àudio utilitzat. A més és de codi lliure i gratuït.

**FL Studio:** És un programa que permet la creació, la mescla i l'edició de música. Disposa de llibreries de sons d'instruments per poder generar pràcticament qualsevol classe de melodia, a més de poder transformar els sons bàsics mitjançant modificadors d'efectes. La seva utilitat serà per crear la banda sonora del videojoc. És una aplicació de pagament, però té versió de prova, que és la que farem servir.

**Unreal Engine 5:** És un dels frameworks més populars avui dia per la creació d'aplicacions amb un alt component gràfic. Incorpora tota una sèrie d'eines i llibreries per facilitar tot el relacionat amb la creació de videojocs i el treball concurrent sobre el mateix projecte. La codificació es pot realitzar en llenguatge C++ o, per usuaris d'un departament no relacionat amb la programació, en BluePrints que és una forma de programació visual. És gratuït sempre que el producte final sigui sense ànim de lucre.

**Visual Studio Code:** És una versió més simple de l'IDE Visual Studio i alhora més lleugera que permet l'edició de codi font i fer el debugging (comprovar si hi ha errors en temps d'execució), del mateix. Disposa d'una gran quantitat d'extensions per poder treballar amb, pràcticament, qualsevol llenguatge de programació, a més és gratuït.

**Blender:** Programa tot terreny respecte a la creació de models 3D, pot modelar, esculpir, fer el Rig, animar, crear textures i renderitzar imatges. És un software totalment gratuït.

#### <span id="page-33-0"></span>**2.2.2.3. Referències**

<span id="page-33-1"></span>**Arenes de gladiadors de la Roma antiga:** Per crear una bona ambientació que et transporti a l'antiga Roma, s'ha fet servir imatges de referència de gladiadors Romans realistes amb la intenció d'emular tant l'estil de vestimentes com les de l'armament.

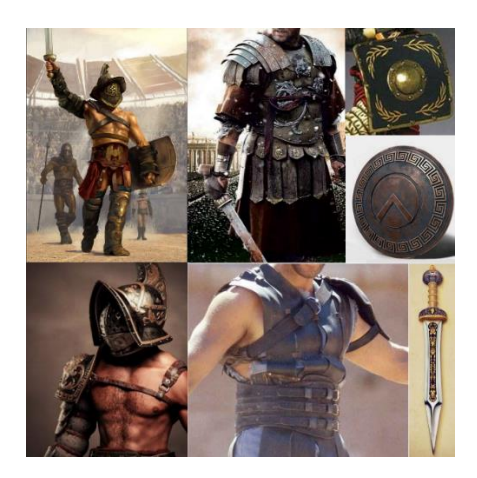

Figura 15: Referències pel personatge jugador.

**Dead Ahead: Zombie Warfare:** És un videojoc d'estratègia en temps real ambientat en una apocalipsi zombi, per a telèfons intel·ligents, on l'objectiu principal de cada pantalla és eliminar la barricada que impedeix que avancis, mentre onades d'enemics ataquen l'autobús amb què es desplacen els supervivents que controles. Per poder dur a terme la defensa de l'autobús, disposes de diferents unitats, cadascuna amb una utilitat concreta, que pots invocar a canvi d'una quantitat de recursos. En aquest projecte només s'han tingut en compte les proporcions dels personatges per la part artística, ja que fa que siguin vistosos.

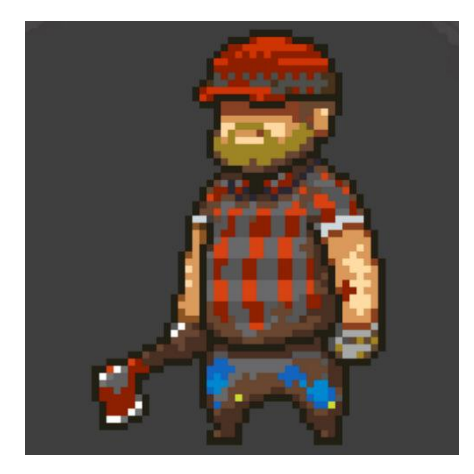

Figura 16: Proporcions Dead Ahead Zombie Warfare.

<span id="page-34-0"></span>**Warhammer:** És un joc d'estratègia de taula que mitjançant figures en miniatura (muntades i pintades pels jugadors) recreen batalles entre exèrcits. L'univers de Warhammer és molt extens, ja que, a més del joc de taula, té novel·les amb les quals s'explica l'estat de cadascun dels seus regnes i les històries de cadascun dels seus herois, i també té videojocs de diferents gèneres. Warhammer té dues grans vessants una de temàtica futurista i espacial (Warhammer 40K) i una altra de temàtica medieval fantàstica (Warhammer Fantasy), cadascuna amb el seu públic i les seves regles. Per aquest projecte s'han simulat tècniques, que es fan servir a l'hora de pintar les miniatures, per donar un acabat a les textures dels models 3D que recordi a les miniatures del joc de taula.

<span id="page-34-1"></span>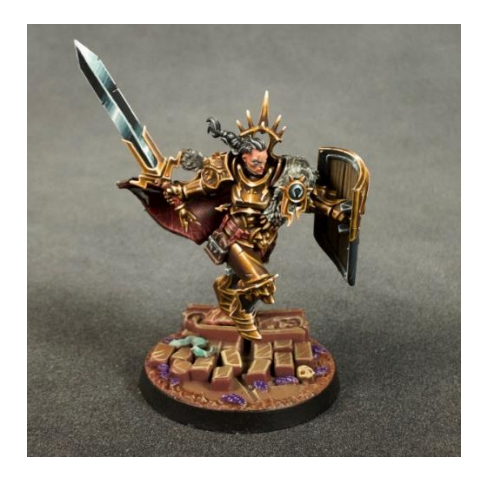

Figura 17: Resultat de les tècniques de pintura de miniatures.

**Dark Souls:** És un videojoc del gènere Action RPG desenvolupat per From Software i publicat a 2011, que per les seves mecàniques va definir un gènere propi, els Souls Like. Una de les mecàniques principals és que si el personatge controlat pel jugador mor, torna a un punt de control, que té forma de foguera, perd totes les ànimes (moneda del joc) i els enemics derrotats tornen a aparèixer. Per poder recuperar les ànimes s'ha de tornar al punt on s'ha mort el personatge, però si en el transcurs es torna a morir, es perden per sempre. Aquesta saga va tenir èxit perquè requereix un mínim d'habilitat per poder completar els jocs. Per a aquest projecte, s'ha pres com a base el sistema de combat de Dark Souls, pel fet que és un combat simple però immersiu i entretingut.

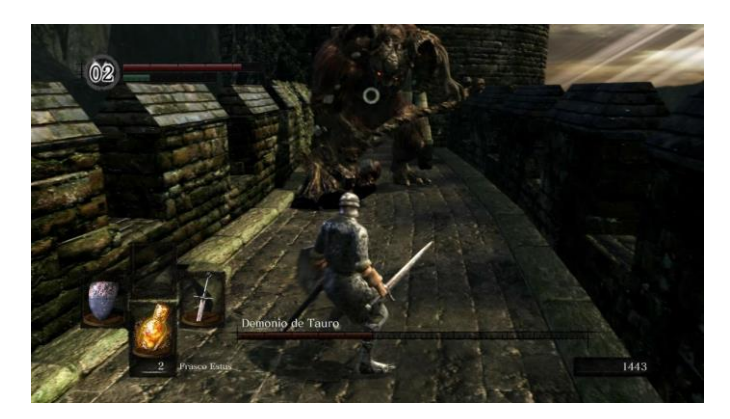

Figura 18: Primer Boss de Dark Souls.

<span id="page-35-0"></span>**Sekiro:** És un Souls Like, també dels mateixos creadors de Dark Souls, que va incloure noves mecàniques com per exemple fer servir l'acció de saltar per esquivar en combat, poder executar enemics de forma directa amb la mecànica de sigil i arribar a certs llocs mitjançant un garfi i una corda. D'aquest videojoc s'ha pres com a referència fer servir el salt per esquivar en combat.

<span id="page-35-1"></span>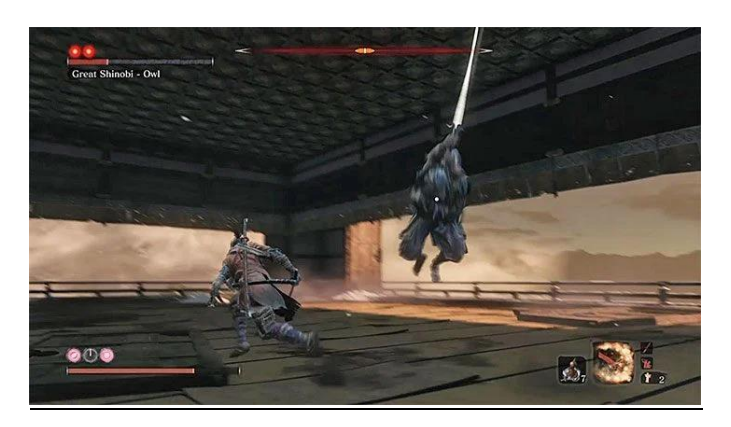

Figura 19: Lluita contra el Boss Owl de Sekiro.

### <span id="page-36-0"></span>**3.Proposta**

#### <span id="page-36-1"></span>**3.1. Definició d'objectius**

#### **3.1.1. Objectius primaris**

<span id="page-36-2"></span>**Menú principal:** En iniciar l'aplicació ha d'aparèixer aquest menú, que conté els botons necessaris per indicar quina funció del joc es vol posar en marxa. L'ideal és que contingui els botons següents: Jugar, Opcions, Sortir de l'aplicació.

**Menú de Pausa:** Ha d'aparèixer dins de la pantalla de joc, en polsar la tecla/botó configurada, aturant el temps dintre de la pantalla de joc i oferint una forma de tornar al menú principal, de continuar amb la partida en curs o de sortir de l'aplicació.

**Pantalla del videojoc contra una intel·ligència artificial:** Conté un escenari en forma d'arena de coliseu on el jugador pot controlar un gladiador amb l'objectiu de vèncer un enemic, controlat per una IA.

**Inventari:** Inventari on es guarden les armes existents al joc per poder equipar-les al gladiador.

#### <span id="page-36-3"></span>**3.1.2. Objectius secundaris**

**Menú d'opcions:** Menú que permet modificar certs paràmetres de l'aplicació, ja sigui per reduir els requisits de consum, per editar el volum dels sons o configurar les tecles/botons dels controls.

**Suport per a comandaments:** Permet jugar amb un perifèric amb forma de comandament com per exemple els de les videoconsoles Play Station o xBox.

#### <span id="page-36-4"></span>**3.2. especificacions del producte**

#### **3.2.1. Especificacions Artístiques**

<span id="page-36-5"></span>**Temàtica:** La temàtica del videojoc, com ja s'ha comentat anteriorment en aquest document, són les arenes de coliseu Romanes, presents en l'antiga Roma, que consistien en el fet que gladiadors, de diferent procedència (voluntaris, esclaus, etc.), lluitessin a mort entre ells per entretenir al públic i per guanyar renom.

**Estil artístic:** S'ha optat per un estil cartoon en 3D, ja que és més vistós i amb el pas del temps conserva la qualitat visual, a diferència dels estils que busquen el realisme. Els personatges s'han dissenyat sobre unes proporcions exagerades i desequilibrades perquè tingui un aspecte més despreocupat i així faci una mica de contrast amb la violència del combat. Per finalitzar a les textures se'ls ha donat un acabat semblant a les miniatures pintades a pinzell amb tècniques com, per exemple la de No Metalic Metals (NMM) que consisteix a simular els reflexos dels metalls amb pintura totalment mate (Figura 20).

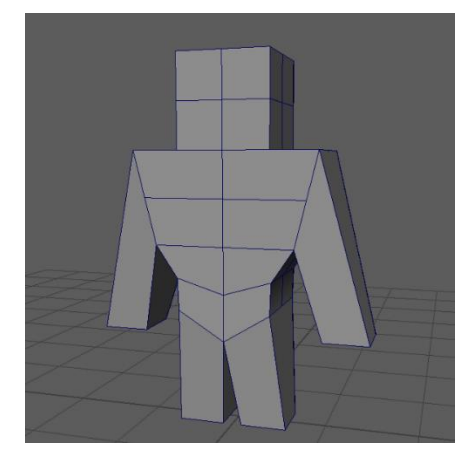

Figura 20: Proporcions base dels personatges

<span id="page-37-0"></span>**Personatge gladiador:** El model s'ha dissenyat partint de la base de la (Figura 20) i prenent com a referència les imatges de la (Figura 15). Ha estat creat directament en tres dimensions, ja que no es disposen de les habilitats necessàries per poder fer l'art conceptual amb la qualitat desitjable. Les textures que es mostren a la imatge no són el resultat final, només són colors base per poder distingir millor quina part de la textura pertany a cada part del model.

<span id="page-37-1"></span>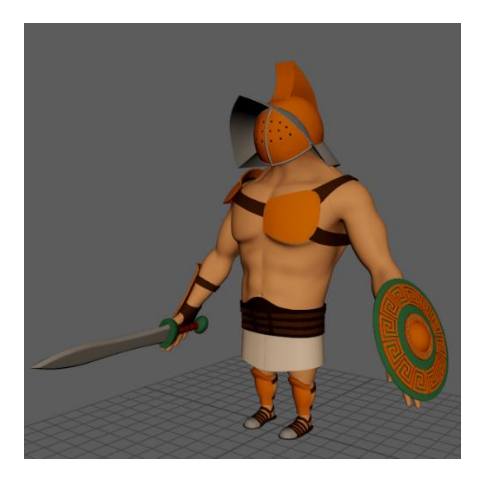

Figura 21: Model del personatge Gladiador

**Personatge enemic:** Inicialment, es volia que l'enemic fos un minotaure, però com que crear, preparar el model i fer les animacions del gladiador, va portar molt més temps de l'esperat, tornar a refer tots els processos per crear al minotaure, no serà possible. Per tant, l'enemic serà el mateix model del gladiador que controla el jugador, però de més tamany i amb una arma pròpia.

**Textures:** De cada model 3D s'ha fet un desplegament de la malla poligonal en dues dimensions (obtenint l'anomenat mapa d'UV) per poder aplicar-hi les textures. Un cop desplegades es vinculen al material assignat al model. A un material amb unes textures definides, se li poden aplicar diferents arxius d'imatge, amb una gamma de colors especifica, per definir certes característiques del material en qüestió. Als models d'aquest projecte se'ls han aplicat els següents mapes (Per generar-los s'ha fet servir Blender, Xnormals i Krita).

Mapa de normals: Genera una falsa sensació de volum en les parts del model desitjades. Serveix per poder reduir la càrrega poligonal dels models 3D mantenint segons quins detalls.

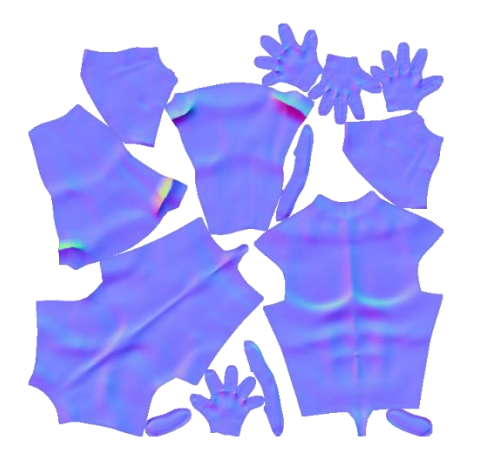

Figura 22: Exemple mapa de normals del gladiador.

<span id="page-38-1"></span><span id="page-38-0"></span>- Mapa d'oclusió: Genera ombres en les zones interiors del model de manera que dona més definició als volums.

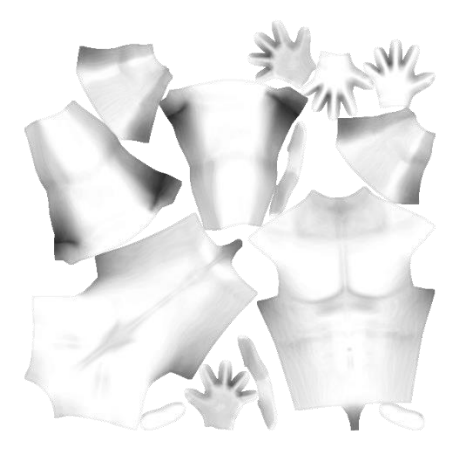

Figura 23: Exemple mapa d'oclusió del gladiador.

- Mapa de color: Porta tota la informació de color que ha de mostrar el model a la càmera.

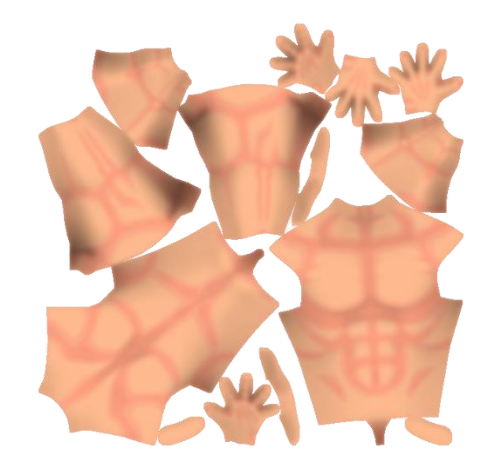

Figura 24: Exemple mapa de color del gladiador.

<span id="page-39-0"></span>**Re-topologia:** El model de personatge creat té una quantitat de polígons massa gran per poder-ho fer servir en el videojoc, per aquest motiu s'ha de crear un model similar amb menys polígons, el qual, mitjançant els mapes de textura, simularà els detalls del model original. Per la creació del model amb un nombre de polígons inferior, s'ha fet servir l'eina de Maya "quad draw" la qual permet dibuixar una malla poligonal manualment a sobre d'un model 3D prèviament creat.

<span id="page-39-1"></span>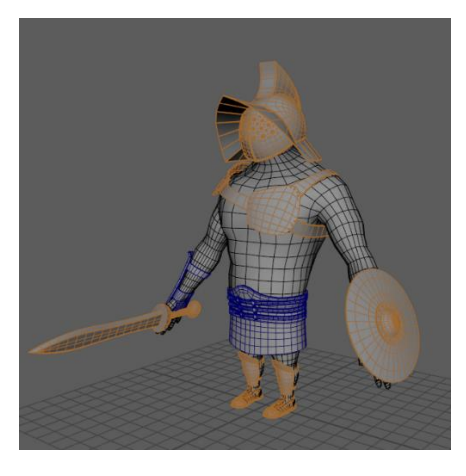

Figura 25: Model Low Poly del Gladiador.

**Rigging:** Per poder animar els models dels personatges, s'han de realitzar els següents processos:

- Creació d'un esquelet: Per crear l'esquelet s'ha fet servir l'eina de Maya "create joint", la qual permet crear una cadena d'objectes de tipus Joint emparentats entre si. En aquest procés és important tenir en compte l'orientació dels ossos, ja que si no a l'hora de moure l'esquelet per fer l'animació poden sorgir problemes. L'esquelet no conté tots els ossos que té l'ésser humà, només els necessaris per simular una animació creïble.

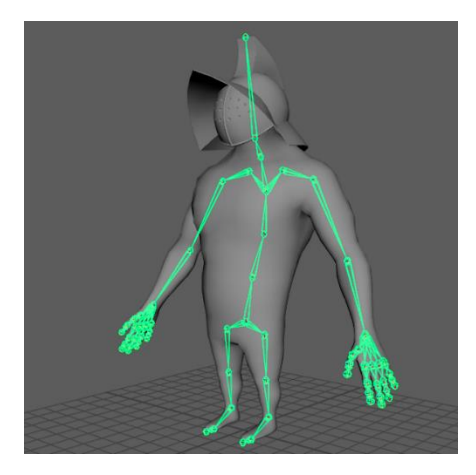

Figura 26: Model del gladiador amb esquelet.

<span id="page-40-0"></span>- Vinculació amb la malla i pintat de pesos: Aquest tràmit vincula el model de pocs polígons amb l'esquelet de manera que en fer la rotació dels ossos part del model del personatge faci també la rotació. Un com vinculada la malla amb l'esquelet amb l'eina de Maya "bind skin" s'ha de configurar amb quina proporció, del moviment de cada os, es mouran els vèrtexs de la malla vinculats a l'os en qüestió. Això s'aconsegueix fent el pintat de pesos amb l'eina de Maya "paint skin weight".

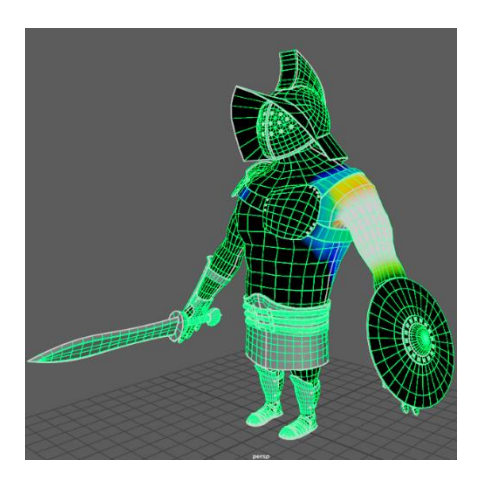

Figura 27: Pintat de pesos de l'os superior del braç esquerre.

<span id="page-40-1"></span>Els diferents colors de cada part del braç indiquen la quantitat d'influència que té l'os en aquell vèrtex. Com més proper al blanc més influencia (fins al 100%, al blanc pur) i el contrari com més proper al color negre (fins al 0%, al negre pur).

- Creació i Vinculació dels controladors: Per fer més còmoda la feina d'animar el personatge, és comú aplicar uns controladors, que no són més que objectes en forma de corbes que no compten com a malles 3D. En fer-ho facilitem la selecció de la part que volem animar, ja que els ossos estan dintre del model i, per tant, no són fàcilment seleccionables. La creació d'aquests controladors i el moviment a la seva posició es fa de forma manual i la vinculació amb els ossos es duu a terme mitjançant l'emparentament amb l'os corresponent o amb unes eines de Maya anomenades "constrains" que simulen un emparentament que transmet els moviments del controlador a l'os.

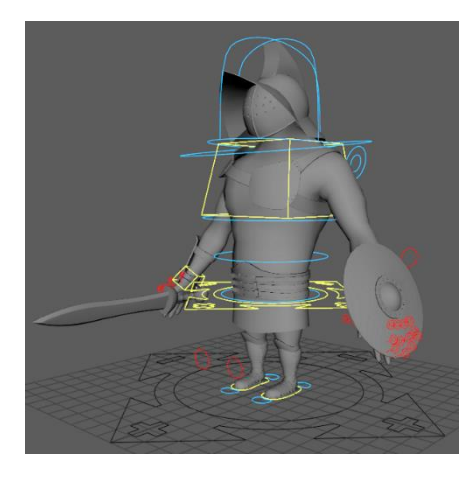

Figura 28: Model Gladiador amb els controladors

<span id="page-41-0"></span>**Animacions:** Es generen fent servir el model de baix poligonatge (Low Poly) amb el Rigging aplicat. Per obtenir cada animació es treballa amb la línia temporal de Maya afegint fotogrames clau (key frames), que fixen el valor d'un atribut en un instant concret de l'animació, a cadascun dels atributs dels controladors per cadascuna de les dimensions en la que es poden moure (per exemple, rotació en l'eix X, rotació en l'eix Y i rotació en l'eix Z). Un cop indicats els "key frames" es manipulen de les corbes de transició, de cada parell de valors, de cadascun dels atributs que continguin fotogrames clau. Cada mecànica de cada personatge disposa d'una animació pròpia, les quals es mostren a continuació.

<span id="page-41-1"></span>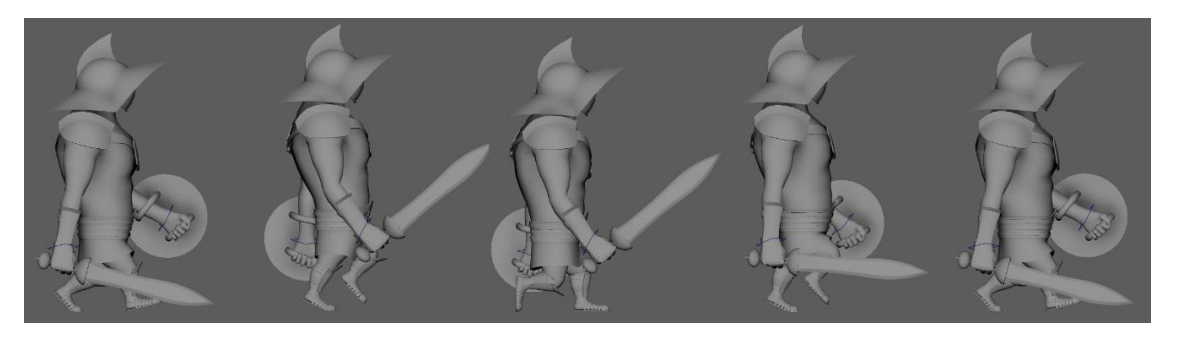

Figura 29: Fotogrames clau de l'animació de caminar

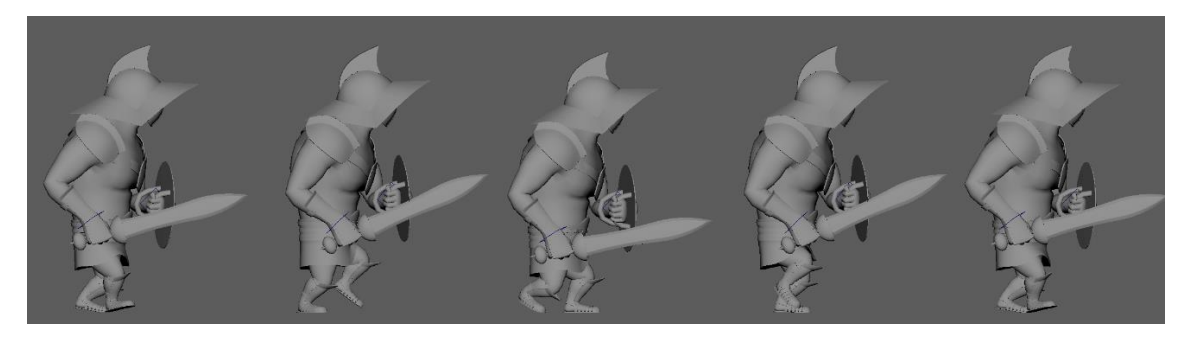

Figura 30: Fotogrames clau de l'animació de caminar amb l'objectiu fixat

<span id="page-42-0"></span>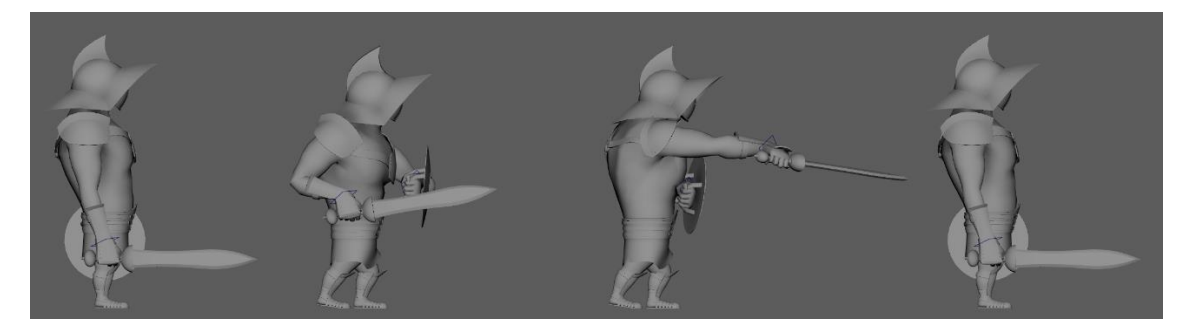

Figura 31: Fotogrames clau de l'animació d'atac amb espasa.

<span id="page-42-1"></span>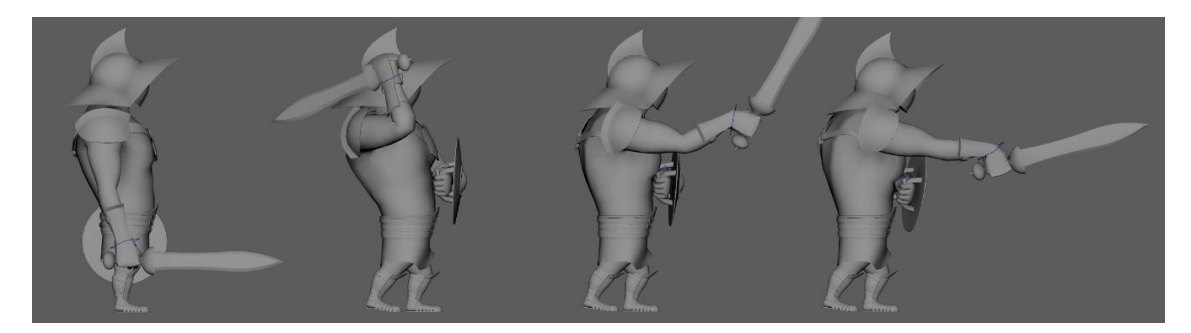

Figura 32: Fotogrames clau de l'animació d'atac amb destral.

<span id="page-42-3"></span><span id="page-42-2"></span>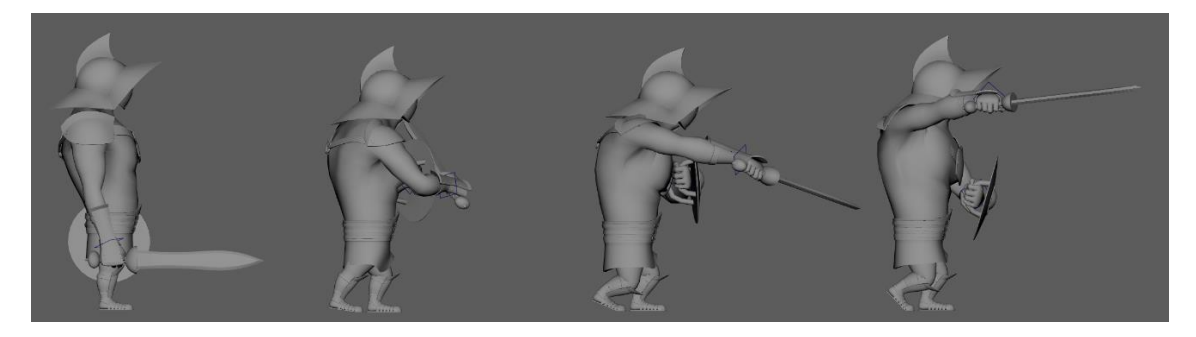

Figura 33: Fotogrames clau de l'animació d'atac amb maça.

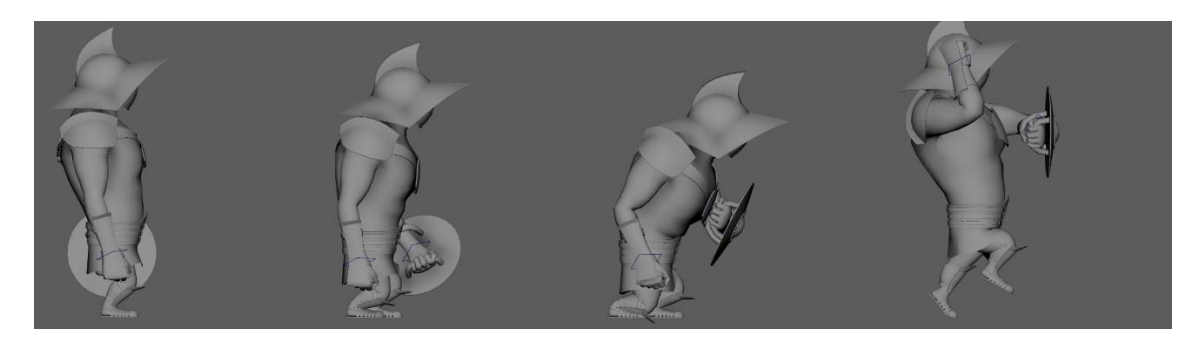

Figura 34: Fotogrames clau de l'animació de salt.

<span id="page-43-0"></span>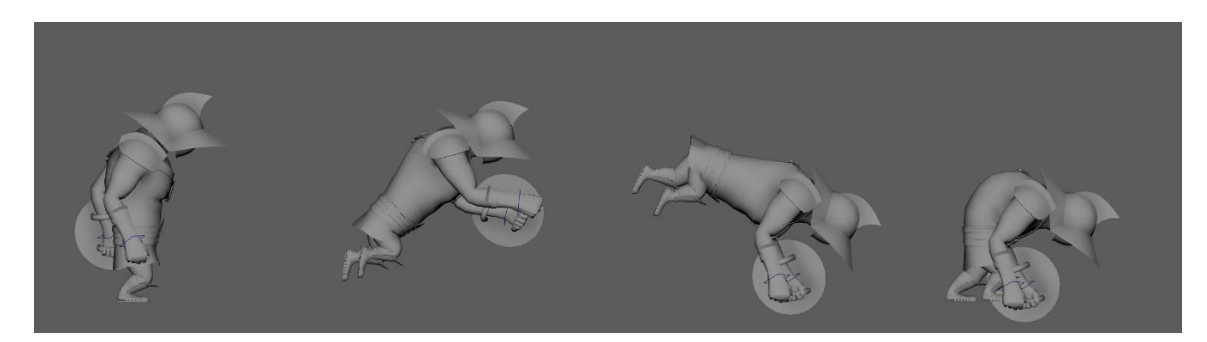

Figura 35: Fotogrames clau de l'animació d'esquiva.

<span id="page-43-1"></span>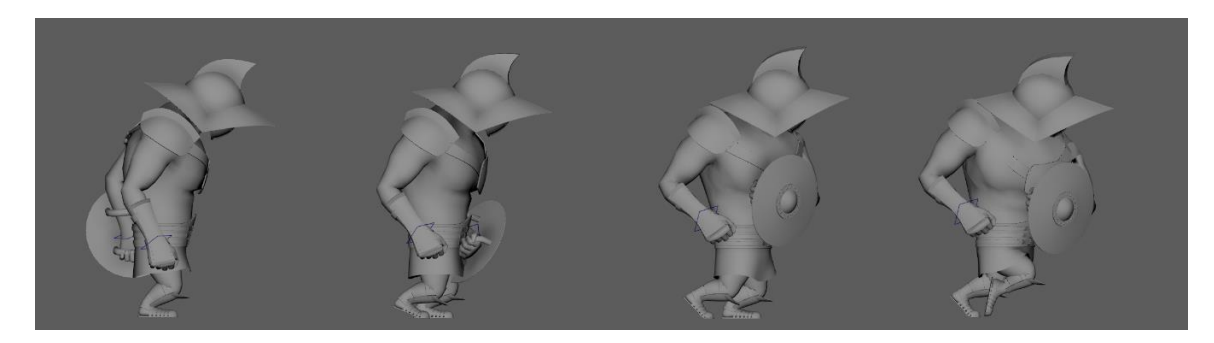

Figura 36: Fotogrames clau de l'animació de l'habilitat.

<span id="page-43-2"></span>**Efectes sonors:** Els sons referents a les accions del joc (per exemple, les pisades en caminar, el so dels atacs, el so de navegar per menús amb botons, etc.) s'han creat a partir de gravacions fetes amb objectes de materials i característiques similars a les dels models o s'han generat amb la mateixa veu. La banda sonora del joc ha estat creada fent servir FL Studio i només conté els sons d'un tambor. La melodia s'ha compost del no-res fent servir el mètode de prova i error, ja que no es tenen habilitats ni coneixements sobre composició musical notables. A continuació s'exposa un llistat dels efectes sonors que conté el videojoc.

- Música de fons.
- So de petjades. (No s'ha pogut implementar per falta de temps)
- So de colpejar pedra. (No s'ha pogut implementar per falta de temps)
- So de colpejar fusta. (No s'ha pogut implementar per falta de temps)
- So de ferir a l'adversari.
- So de moviment d'atac.
- So de salt. (No s'ha pogut implementar per falta de temps)
- So de queixa en rebre una ferida.
- So de porta de rasclet obrint-se. (No s'ha pogut implementar per falta de temps)
- So de porta de rasclet tancant-se. (No s'ha pogut implementar per falta de temps)
- So de canviar botó seleccionat. (No s'ha pogut implementar per falta de temps)
- So de polsar botó.

**Efectes visuals:** Els efectes visuals en aquest projecte són majoritàriament emissors de partícules (per exemple la pols de trepitjar el terra amb sorra, les guspires de les col·lisions metall amb metall o la sang en ferir a l'adversari) i feedbacks visuals dels botons en els menús del joc. Tots els elements anomenats s'han creat fent ús de les eines que proporciona Unreal Engine 5. A continuació es llisten els efectes visuals del joc. (No s'ha pogut implementar per falta de temps)

- Restes de fusta en colpejar fusta.
- Pols en colpejar pedra.
- Sang en ferir a l'adversari.
- Pols en trepitjar el terra.
- Canvi de color de botó seleccionat.
- Animació botó polsat.
- Marques de petjades.
- Foc de les torxes.

#### **3.2.2. Especificacions Tècniques**

<span id="page-44-0"></span>**Mecàniques Gladiador:** Són les accions que el jugador o la mateixa IA pot realitzar mentre té el control del personatge Gladiador. Seguidament, s'expliquen cadascuna de les mecàniques incloses al videojoc.

- Moviment (W, A, S i D): El personatge es mou en la direcció indicada, respecte a la càmera, mentre es mantenen pressionades les tecles W (endavant), A (Esquerra), S (Enrere) o D (dreta).
- Fixar/Desfixar objectiu (Q): El punt de pivot de la càmera passa a ser l'enemic i el personatge controlat pel jugador canvia la forma de moure's, a respecte l'objectiu fixat.
- Moviment amb l'objectiu fixat (W, A, S i D): El personatge el mou mantenint a l'enemic de cara.
- Atac (Clic esquerre del ratolí): El personatge ataca amb l'arma que té equipada. Si l'atac és efectiu, l'enemic perd una quantitat de vida igual al atac de l'arma. Té un cost d'energia.
- Bloqueig amb l'escut (Clic dret del ratolí): El personatge es cobreix amb l'escut, fent que els atacs rebuts no l'hi fereixin a canvi de perdre energia.
- Salt (Barra espaiadora): El personatge salta per evitar els atacs baixos. Te un cost d'energia.
- Esquiva (Shift): El personatge realitza un moviment ràpid cap a la direcció desitjada (indicada amb W,A,S,D) per intentar sortir del rang d'un atac enemic. Té un cost d'energia.
- Interacció (E): Interactua amb objectes de l'entorn.
- Habilitat (Carrega amb escut) (Mantenir clic dret del ratolí + Clic esquerre del ratolí): El personatge realitza una carrega cap a la direcció desitjada (Indicada amb el cursor/ centre de la pantalla) colpejant amb l'escut a l'enemic que sigui al seu camí i incapacitant-lo durant un breu període de temps. Té un cost d'energia.

**Mecàniques Minotaure:** Són les accions que la IA pot realitzar mentre té el control del personatge Minotaure. Seguidament, s'expliquen cadascuna de les mecàniques incloses al videojoc.

- Moure's cap al jugador: L'enemic avança cap al jugador fins a tenir-lo a certa distància.
- Atac bàsic: L'enemic ataca al jugador amb la seva arma.
- Atac baix: L'enemic colpeja el terra amb la seva arma fent que el terra d'arreu seu colpegi al jugador.
- Carrega: L'enemic fa una envestida recta cap a la posició actual del jugador, si aconsegueix colpejar-lo el fereix i el deixa atordit un breu període de temps.

**Intel·ligència artificial:** La IA consisteix a fer que el personatge que controla tingui una sèrie d'inputs, mitjançant disparadors o col·lisionadors, dels que proporciona Unreal Engine, que l'hi donin informació en temps real de què està fent el personatge jugador, i segons els seus actes respongui d'una forma o altra. Els inputs necessaris són:

- Posició del personatge jugador: La IA ha de saber en tot moment on es troba el personatge jugador.
- Hi ha obstacles al voltant meu?: La IA ha de saber en temps real si té obstacles al voltant i en quina posició concretament, per poder evitar col·lisionar amb ells o quedar corrent contra ells sense avançar.
- Està el personatge jugador a rang d'atac?: Cada atac té el seu rang d'impacte i, per tant, la IA ha de saber quins atacs poden ser efectius, per poder-los realitzar segons convingui.
- El tipus d'atac que ha de realitzar: La IA realitzarà un tipus d'atac o un altre, depenent de quins atacs tenen rang suficient per impactar en el jugador i d'entre aquests l'elecció serà aleatòria, ja que, si féssim servir un patró, l'hi restaríem re-jugabilitat al joc.
- Està portant a cap un atac el personatge jugador?: La IA ha de saber si el personatge jugador està duent a terme un tipus d'atac o un altre per actuar en conseqüència.

**Interfície gràfica de jugador o HUD:** El videojoc que s'està creant té una interfície de jugador mínima, la qual només conté:

- Per part del jugador: Un indicador de la vida i l'energia, un indicador de l'estat de l'habilitat (Usable/No usable) i una imatge d'un escut que s'activa i es manté mentre el jugador es cobreixi amb l'escut.
- Per part de l'enemic: Un indicador de la vida amb el seu nom.

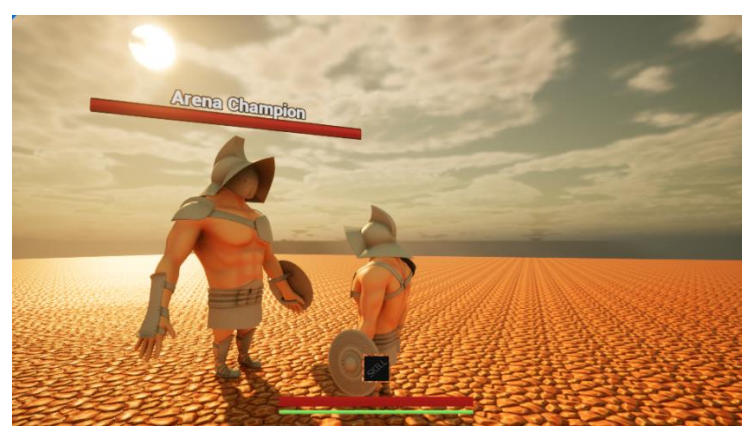

Figura 37: Disposició de l'interfície gràfica.

<span id="page-46-0"></span>**Colorejat procedural de l'arena del coliseu:** Per evitar que es vegin patrons en les textures de l'escenari de joc, ja que no tenim una càrrega poligonal gran, es crearà un algorisme que canviï el color de les lloses de pedra de les parets aleatoriament. Es partirà d'una forma base que tindrà la textura de les juntes (textura de ciment) i la col·lisió, i es distribuiran les lloses per sobre del model base (amb certa separació perquè es vegi la textura de ciment) però dintre del col·lisionador, perquè quan el personatge trepitgi el terra no traspassi les lloses. (No s'ha pogut implementar per falta de temps)

**Opcions:** El menú d'opcions disposa de les categories i subcategories següents.

- So: Es podrà seleccionar el nivell de volum de sortida dels sons dividits en dues categories, volum de la música i volum d'efectes.
- Imatge: Es podrà editar opcions relacionades amb la qualitat gràfica, per la gent que no disposi d'un equip potent. (No s'ha pogut implementar per falta de temps)
- Controls: Es podran canviar els botons, o tecles, definits per defecte segons les preferències de l'usuari. (No s'ha pogut implementar per falta de temps)
- Idioma: Permet seleccionar l'idioma dels menús del joc entre l'anglès, el català i el castellà. (No s'ha pogut implementar per falta de temps)

**Plataforma:** EL videojoc es pot executar únicament en ordinadors i només estarà testejat en el sistema operatiu Windows 10 (majoritàriament per les limitacions de temps imposades i per falta d'altres sistemes).

**Idiomes:** El videojoc té disponibles una selecció de tres idiomes (Català, Castellà i Anglès) pels textos dels menús, ja que dintre del joc no hi ha converses de cap mena. (No s'ha pogut implementar per falta de temps)

### <span id="page-48-0"></span>**4.Disseny**

#### **4.1. Arquitectura general de l'aplicació/sistema/servei**

<span id="page-48-1"></span>L'arquitectura general del framework d'Unreal Engine, consta d'un conjunt de classes, totes elles derivades d'una classe base anomenada UObject, cadascuna de les quals aporta un conjunt de funcionalitats específiques per poder suplir totes les necessitats implícites en la creació d'un videojoc.

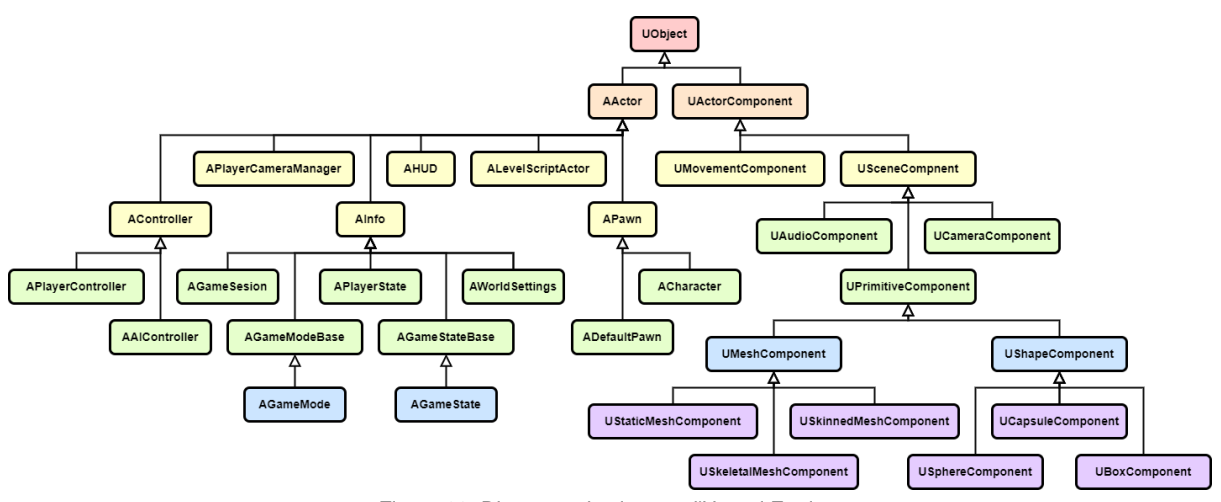

Figura 38: Diagrama de classes d'Unreal Engine.

<span id="page-48-2"></span>A continuació s'exposen algunes de les classes mostrades a la figura 38.

**AActor:** Classe base que permet col·locar o generar instàncies dintre dels nivells del joc. Poden obtenir noves funcionalitats mitjançant l'addició d'UActorComponents.

**ACharacter:** AActor que rep, per part de la seva superclasse APawn, la característica de poder ser controlat per un APlayerController, a més inclou d'inici un UMeshComponent, un UCapsuleComponent i un UMovementComponent. Aquesta classe està especialment dissenyada per representar personatges orgànics amb accions animades.

**APlayerController:** Tenen la capacitat de controlar les instàncies de tipus APawn i ACharacter a treves dels inputs, configurats prèviament, que rep per part del jugador.

**AAIController:** Són actors no físics que controlen les accions, programades prèviament, de les instàncies d'APawn i ACharacter que no controla el jugador.

**AGameMode:** Controla la informació del joc en execució i conté el codi que canvia el joc d'estat segons les regles indicades.

**AGameState:** Emmagatzema i sincronitza la informació relacionada amb l'estat del joc segons les regles i el comparteix amb tots els jugadors.

**AHUD:** Conté un llenç al qual es poden dibuixar artefactes visuals i Hitboxes per aconseguir interaccionar per mitjà del ratolí amb els possibles artefactes inclosos. En incloure aquest objecte a l'escena, els artefactes que inclou es renderitzen a la càmera del joc.

**APlayerCameraManager:** És el responsable d'administrar quina de les càmeres dintre del nivell de joc està activa en cada moment, o segons quina acció, i com serà la transició entre cadascuna d'elles.

**UActorComponent:** Permet definir comportaments i afegir utilitats a una classe de tipus AActor.

**USceneComponent:** Inclou un atribut de transformació (Posició, Rotació i Escala) i suporta la inclusió dintre d'altres AActor, però no té col·lisió ni es renderitza en càmera.

**UMovementComponent:** Defineix i implementa la funcionalitat per poder moure un UPrimitiveComponent a cada iteració del bucle infinit controlat de l'aplicació (Tick event). La funcionalitat bàsica inclou Restricció de moviments segons un eix o pla, funcions per gestionar de forma especial els resultats de segons quines col·lisions, etc.

**UCameraComponent:** Inclou un punt de visió amb atributs configurables que es mou amb l'actor que el conté.

**UAudioComponent:** Permet que un actor reprodueixi sons en la posició en la que es troba.

**UMeshComponent:** Permet afegir una malla 3D, composta per triangles, a l'actor en qüestió, la qual serà renderitzada per la càmera.

**UShapeComponent:** Afegeix una figura geomètrica simple (esfera, cub, càpsula, etc) que permet les col·lisions i que no es renderitza a la càmera.

#### <span id="page-50-0"></span>**4.2. Arquitectura de la informació i diagrames de navegació**

#### **4.2.1. Arquitectura general d'Unreal Engine**

<span id="page-50-1"></span>L'arquitectura especifica del videojoc creat en aquest projecte, es mostra a la figura següent. (La versió final ha canviat bastant, tret que he hagut de fer servir Blueprints obligatòriament, però la idea base és la mateixa)

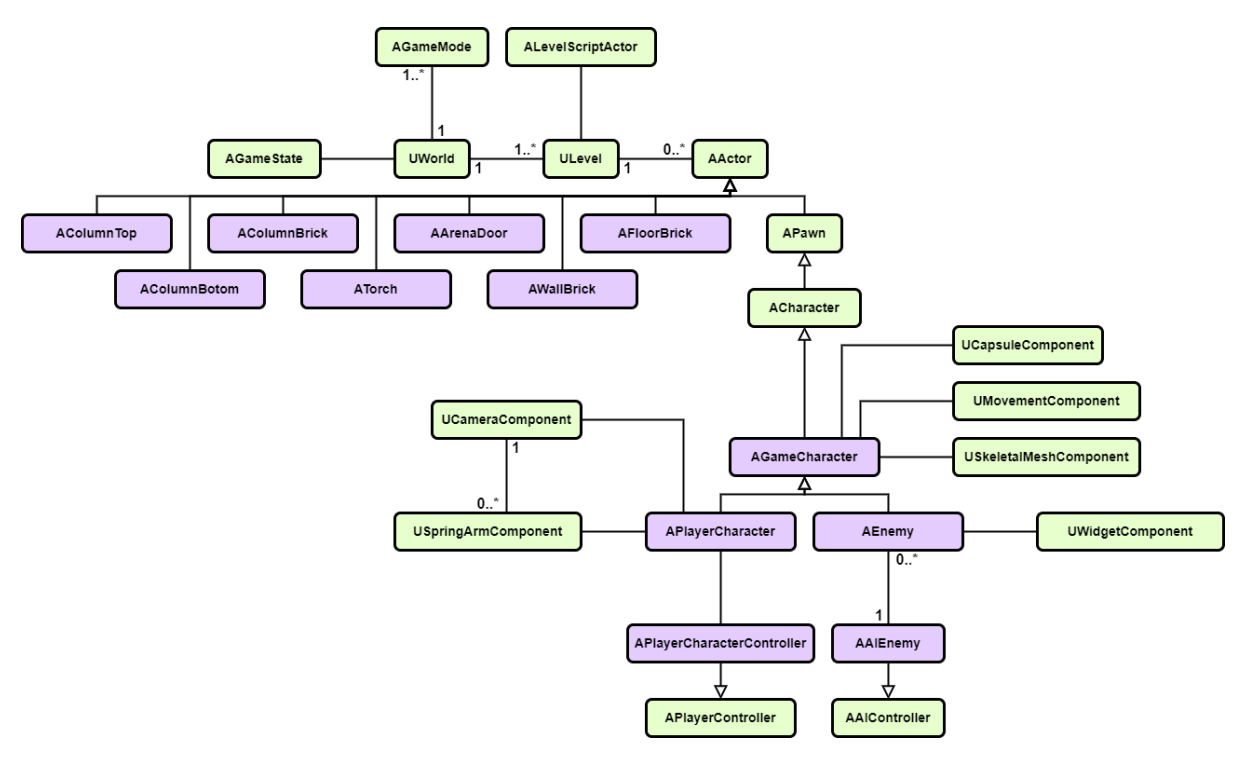

Figura 39: Diagrama de classes de Gladiator's Pride

<span id="page-50-2"></span>Les classes AWallBrick, AColumnBrick, AColumnTop, AColumnBotom, AArenaDoor, ATorch pertanyen als objectes 3D que conformen l'escenari de combat.

- AGameCharacter conté els atributs dels gladiadors com la vida màxima i la vida actual, i la funcionalitat de moure's físicament per l'escenari, realitzar els atacs i els bloqueigs.
- APlayerCharacter incorpora un SpringArmComponent amb un CameraComponent, ja que es el personatge que controlarà el jugador.
- AEnemy incorpora un UWidgetComponent que correspon a la barra de vida del gladiador enemic.
- APlayerCharacterController permet gestionar els inputs que introdueix el jugador per controlar un APlayerCharacter i el menú de pausa.

- AAIEnemy permet que les instàncies de la classe AEnemy tinguin un comportament o un altre depenent dels inputs rebuts per sensors col·locats a l'escena.

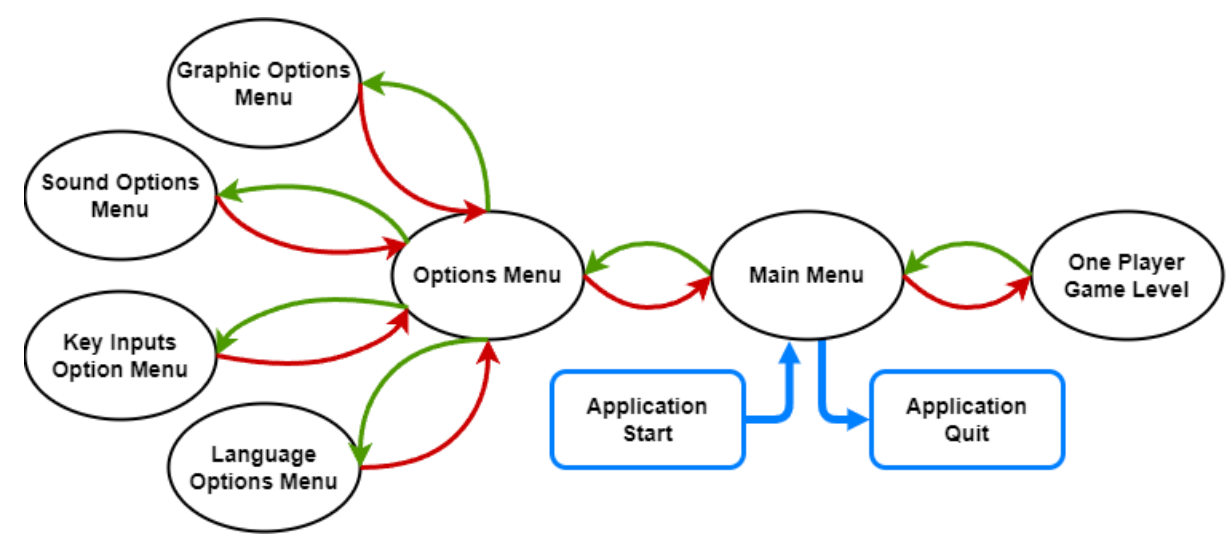

#### <span id="page-51-0"></span>**4.2.2. Diagrames de navegació**

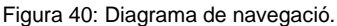

<span id="page-51-2"></span>A la Figura 40 es pot veure les diferents opcions de navegació que es poden seleccionar, ja sigui al mateix nivell, com en el cas dels menús o entre nivells, com és el cas del nivell de joc.

En iniciar l'aplicació s'obrirà el nivell anomenat MainMenu automàticament, que inclou un conjunt de pantalles (creades amb Widgets) que es mostren o oculten segons sigui convenient per poder navegar per les diferents seccions del menú d'opcions.

En iniciar el mode de joc des del menú principal, l'aplicació canviarà d'ULevel, al nivell de joc.

#### <span id="page-51-1"></span>**4.2.3. Continguts inclosos en l'aplicació**

Els formats especificats en aquest apartat són els externs a Unreal Engine, ja que en importar cada arxiu Unreal el canvia a un format propi.

Models 3D (fbx):

- Gladiator
- Minotaur (No s'ha pogut implementar per falta de temps)
- **WallBrick**
- ColumnBrick
- ColumnTop
- ColumnBotom
- ArenaDoor

- Torch

Animaicions (fbx):

- GladiatorIdle
- GladiatorWalk
- GladiatorIdleWithTarget
- GladiatorWalkForwardWithTarget
- GladiatorWalkBackwardWithTarget
- GladiatorWalkRightWithTarget
- GladiatorWalkLeftWithTarget
- GladiatorSwordPreparation
- GladiatorSwordAttack
- GladiatorAxePreparation
- GladiatorAxeAttack
- GladiatorMacePreparation
- GladiatorMaceAttack
- GladiatorJump
- GladiatorDodge
- GladiatorSkill(Càrrega frontal)
- Animacions del minotaure (Com que no hi ha minotaure, s'han fet pel gladiador enemic)

#### Textures (png):

- GladiatorColor
- GladiatorNormal
- MinotaurColor (No s'ha pogut implementar per falta de temps)
- MinotaurNormal (No s'ha pogut implementar per falta de temps)
- WallBrickColor (No s'ha pogut implementar per falta de temps)
- WallBrickNormal (No s'ha pogut implementar per falta de temps)
- ColumnColor (No s'ha pogut implementar per falta de temps)
- ColumnNormal (No s'ha pogut implementar per falta de temps)
- ArenaDoorColor (No s'ha pogut implementar per falta de temps)
- ArenaDoorNormal (No s'ha pogut implementar per falta de temps)
- TorchColor (No s'ha pogut implementar per falta de temps)
- TorchNormal (No s'ha pogut implementar per falta de temps)
- ConcreteColor (No s'ha pogut implementar per falta de temps)
- ConcreteNormal (No s'ha pogut implementar per falta de temps)
- Fire (No s'ha pogut implementar per falta de temps)
- Spark (No s'ha pogut implementar per falta de temps)
- Splinters (No s'ha pogut implementar per falta de temps)
- Dust (No s'ha pogut implementar per falta de temps)
- Blood (No s'ha pogut implementar per falta de temps)

Sons (mp3):

- BackgroundMusic
- ArenaDoorOpen (No s'ha pogut implementar per falta de temps)
- ArenaDoorClose (No s'ha pogut implementar per falta de temps)
- MenuButtonHover (No s'ha pogut implementar per falta de temps)
- MenuButtonSelection
- GladiatorSteps (No s'ha pogut implementar per falta de temps)
- GladiatorAttack
- GladiatorDamaged
- MinotaurAttack
- MinotaurDamaged
- BlockedAttack
- AttackOnRock (No s'ha pogut implementar per falta de temps)
- AttackOnMetal (No s'ha pogut implementar per falta de temps)

#### **4.3. Disseny gràfic i interfícies**

<span id="page-53-0"></span>**Pantalla del menú principal:** El disseny del nivell del menú principal representa la sala de preparació on es troben els gladiadors just abans de sortir a l'arena, que en donar-li a qualsevol botó que impliqui carregar un nivell de joc s'obrirà la porta simulant que et toca combatre, d'aquesta forma s'incrementa la immersió del jugador en el joc.

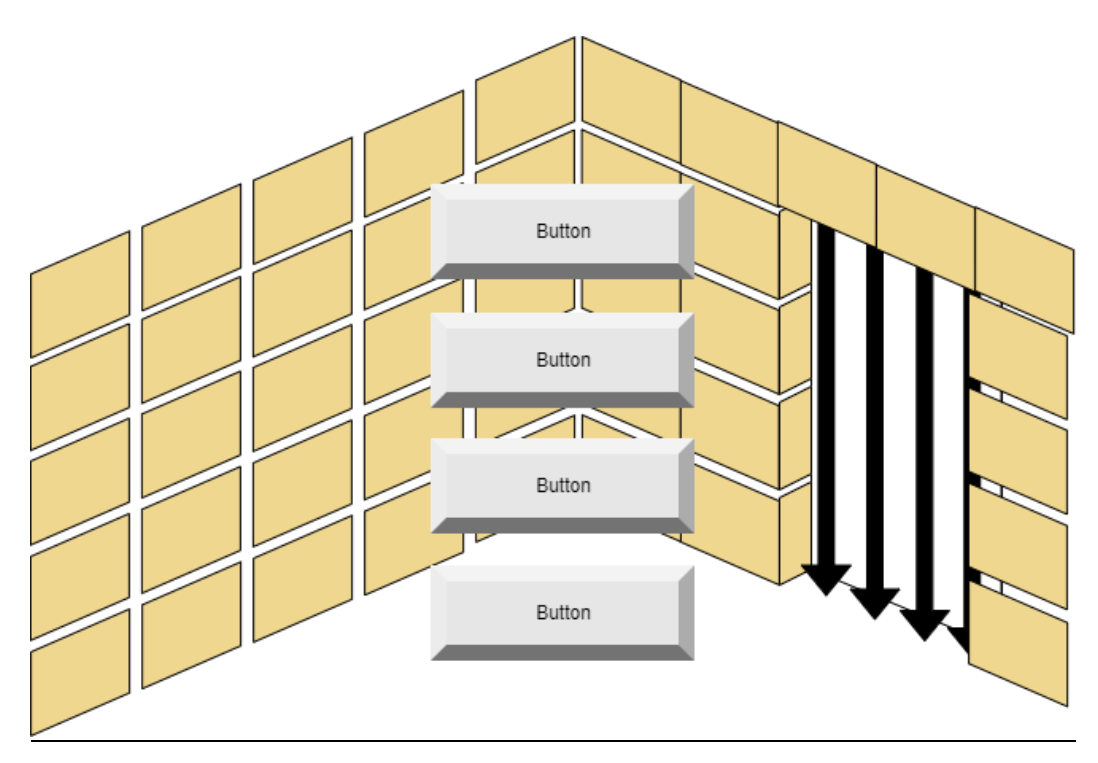

<span id="page-53-1"></span>Figura 41: Esbós del menú principal.

**Mapa de l'arena:** El disseny del nivell de l'arena és simple, ja que és una arena de gladiadors de forma circular i cadascun dels lluitadors apareix en un extrem.

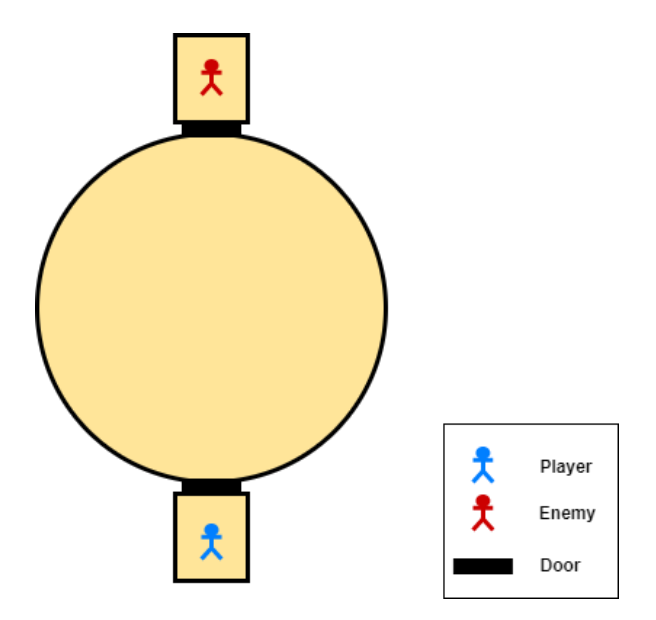

Figura 42: Mapa conceptual del nivell de joc.

<span id="page-54-0"></span>**Interfície Gràfica o HUD:** El disseny del HUD és minimalista, només inclou la vida, l'energia i la icona de la habilitat, del jugador, i la vida i el nom de l'enemic. En el cas de l'enemic apareixerà sobre el seu cap, dintre de l'escena del joc. I en el cas del jugador, apareixerà centrada a la part inferior de la pantalla.

<span id="page-54-1"></span>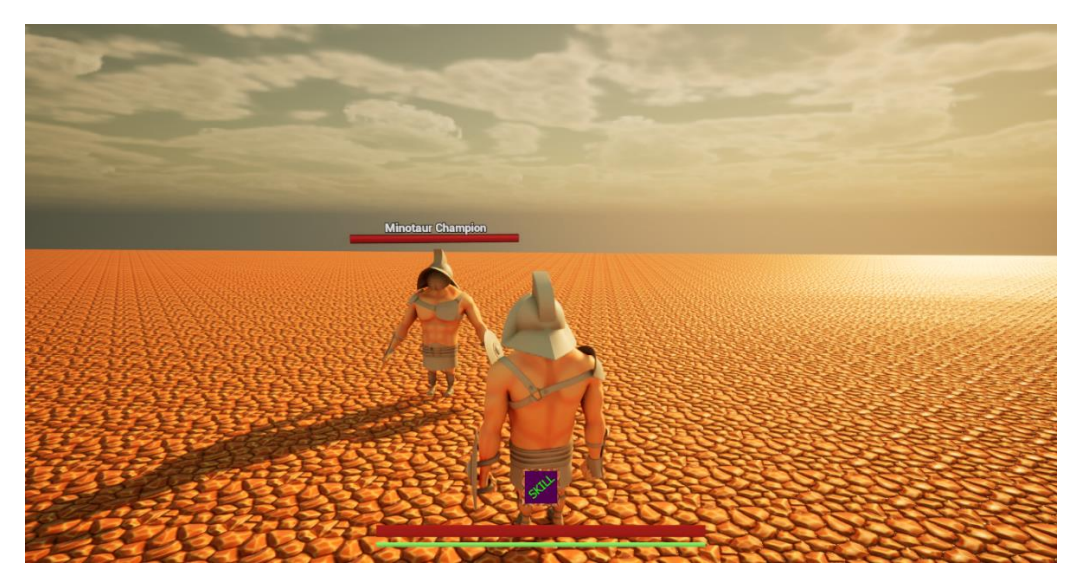

Figura 43: Interfície gràfica.

**Models del personatge i els objectes:** El disseny dels models, com s'ha comentat anteriorment, s'ha fet sobre la marxa partint d'imatges de referència, per tant, no hi ha esbossos. El principal motiu pel qual s'ha decidit fer servir gladiadors com a personatges, ha estat que porten cascs que els cobreixen completament el cap i d'aquesta manera ens evitem haver de modelar la cara amb tot el que comporta (Rigging facial, animacions facials, etc).

El procés de disseny de qualsevol model 3D comença per fer una cerca exhaustiva de referències visuals (imatges o vídeos) de les quals es pugui treure suficient informació de la majoria de perspectives del model o simplement que et traslladin a una cultura, ambient o món fantàstic per posar-te en context de què vols crear.

Un cop recopilades suficients imatges, el que segueix és modelar amb figures primitives un model simple de què vols crear de manera que el seu contorn sigui atractiu a la vista (tingui les proporcions desitjades, els volums necessaris, etc). I un cop acabada la figura inicial, se li van afegint polígons per incrementar la seva definició i es reposicionen els nous vèrtexs fins que s'aconsegueix el model que es vol, centrant-se en cada part del cos (per exemple, primer la cara, després el tors, etc).

- Gladiador

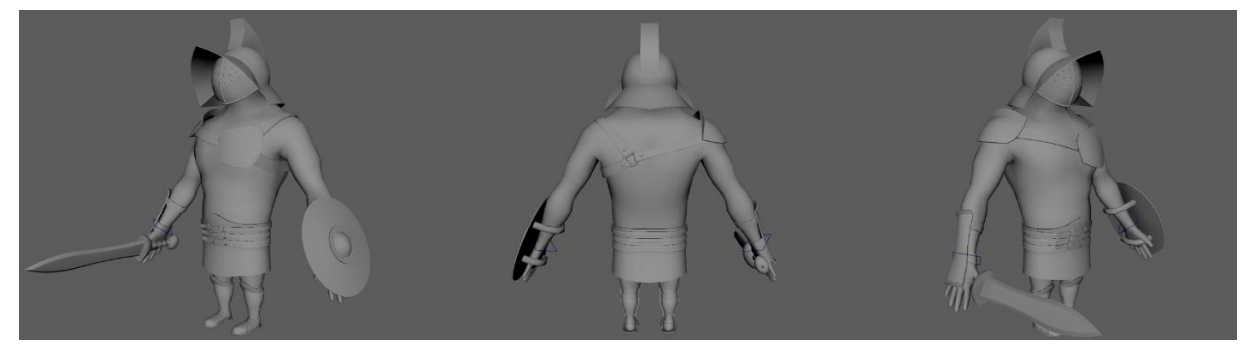

Figura 44: Model del gladiador.

<span id="page-55-0"></span>**WallBrick** 

<span id="page-55-1"></span>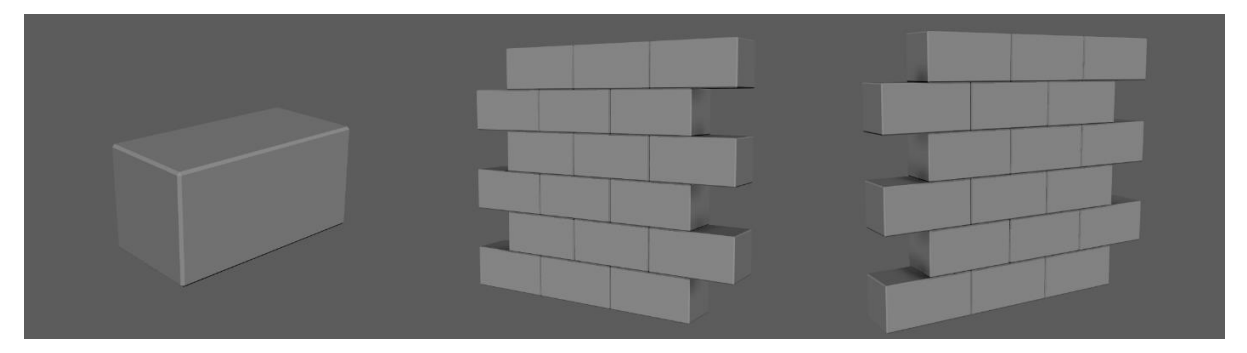

Figura 45: Model de les lloses de la paret.

#### - Column

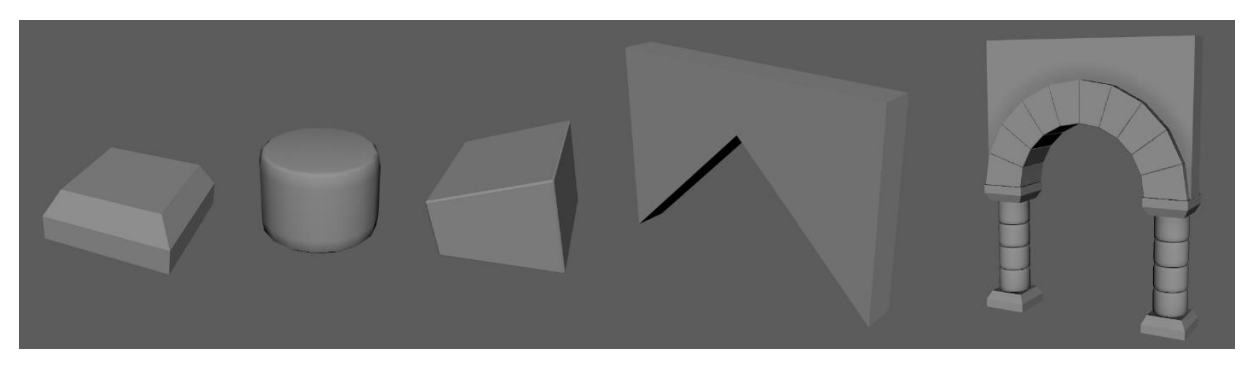

Figura 46: Model de les columnes.

<span id="page-56-0"></span>- ArenaDoor

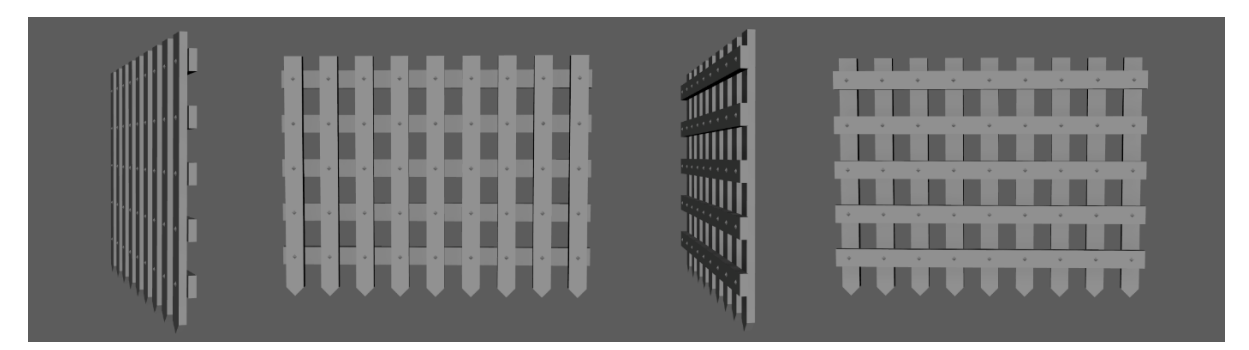

Figura 47: Model de la porta de l'arena

<span id="page-56-1"></span>- Canopy

<span id="page-56-2"></span>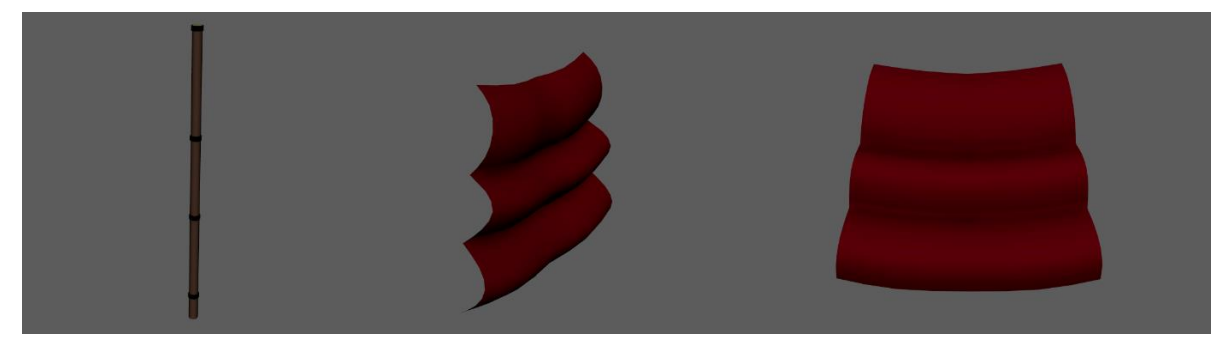

Figura 48: Model del tendal.

#### **4.3.1. Estils**

<span id="page-57-0"></span>Com que no es disposa d'un artista qualificat per aquesta tasca, s'ha anat resolent durant la marxa. El logotip de l'aplicació constarà d'un casc de gladiador de perfil (com el que porten els personatges. Tot el referent als menús i les interfícies, tindrà un aspecte basat en objectes de l'antiga roma.

L'estil de la font serà similar a la mostrada a la següent imatge.

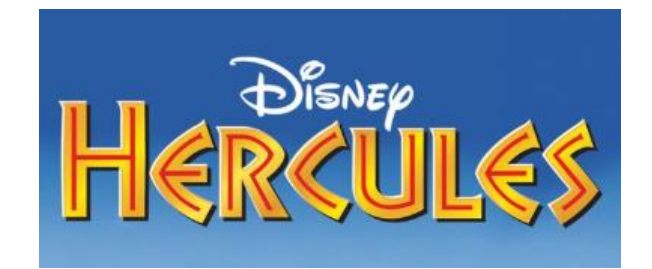

Figura 49: Referència de l'estil de la font de la pel·lícula Hèrcules de Disney

<span id="page-57-1"></span>Els menús estaran representats per estendards Romans on cadascun dels emblemes serà un botó.

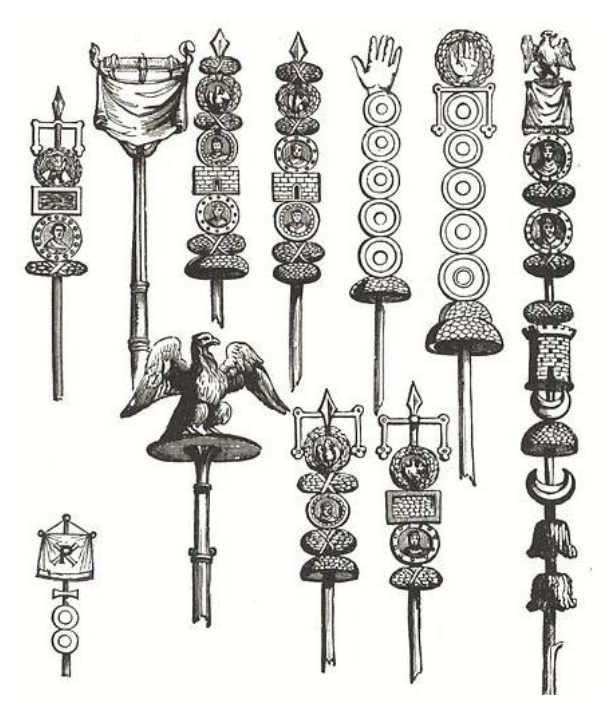

<span id="page-57-2"></span>Figura 50: Referències d'estendard Romans.

Es faran servir sanefes, com les de la figura següent, per decorar alguns dels objectes.

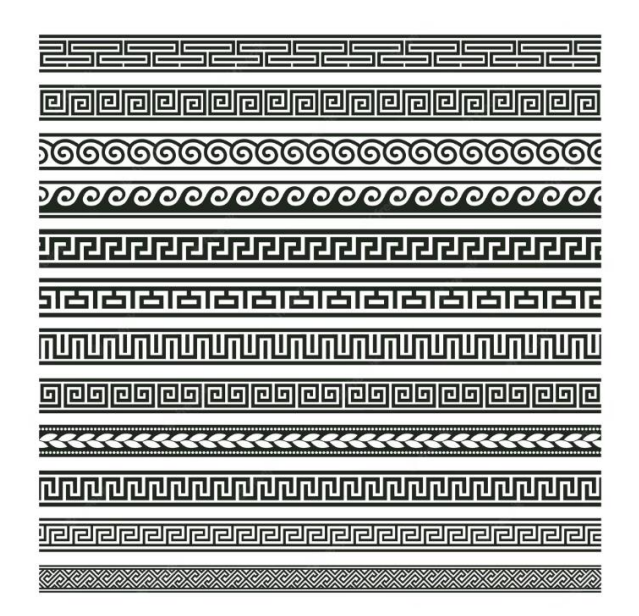

Figura 51: Referències de sanefes Romanes.

#### <span id="page-58-2"></span><span id="page-58-0"></span>**4.3.2. Usabilitat/UX**

**Formes d'interacció:** L'aplicació s'ha programat de manera que es pugui fer servir amb teclat i ratolí, o alternativament amb comandament de consola (concretament s'ha provat amb el comandament de l'XBox One).

**Navegació:** El disseny de la navegació s'ha realitzat pensant a aconseguir un balanç entre tenir el mínim nombre de menús, però mantenint la suficient quantitat d'aquests per poder organitzar les accions de manera coherent. Perquè l'usuari pugui trobar-les sense problemes.

#### <span id="page-58-1"></span>**4.4. Disseny de la intel·ligència artificial**

La IA s'ha dissenyat de manera que sempre sigui conscient de la posició del jugador per poder apropar-se a ell i iniciar els atacs. El tipus d'atac, dependrà de la distancia a la que es trobi el jugador i d'alguns factors aleatoris perquè l'usuari sigui el que ha de decidir com evitar l'atac.

També, per afegir immersió al joc, la IA executarà l'animació de fixar objectiu quan tingui al personatge del jugador a rang de fixació.

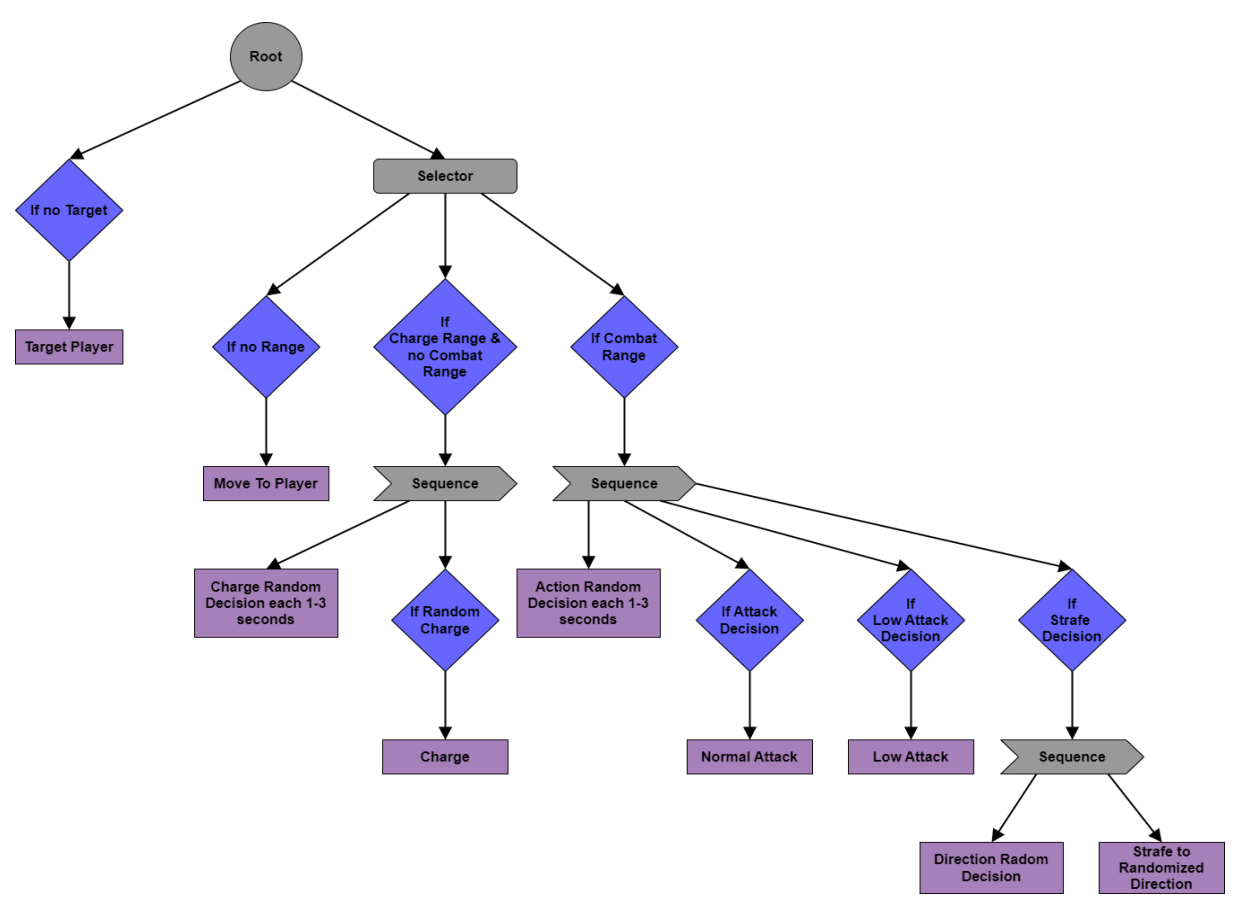

Figura 52: Diagrama de comportament de la intel·ligència artificial enemiga.

<span id="page-59-0"></span>A la figura 52, es mostra el comportament de la intel·ligència artificial que controla a l'enemic. Els rombes blaus prenen el nom de "Decorators", en Unreal Engine, i tenen la funció de controlar el flux de l'execució de la IA. Els requadres grisos amb bisell que porten escrit "Selector" també són eines per controlar el flux, la seva funció és executar una de les tasques que estan per sota seu fins que aquesta no pugui executar-se, i en aquest moment, passarà a la tasca de sota seu situada a la seva dreta i així successivament. Els objectes grisos amb forma de fletxa que porten escrit "Sequence", són similars als selectors, però en comptes d'executar tota l'estona la mateixa tasca per sota seu, executen cadascuna de les tasques que estan per sota seu (sempre que la tasca es pugui executar) d'esquerra a dreta en bucle. Per últim, els requadres liles, són les "Tasks" (tasques) en qüestió que s'han d'executar, o no, depenent de la situació del joc. (El diagrama de flux final de la IA és una mica més complex, ja que en fer-ho de la manera que s'indica a la figura 52 no funcionava correctament, però la idea base és la mateixa)

#### **4.5. Llenguatges de programació i APIs utilitzats**

<span id="page-60-0"></span>En l'actualitat hi ha un gran nombre de frameworks per crear videojocs, cadascun amb les seves peculiaritats, però els que més difusió tenen són Unity3D i Unreal Engine, amb diferencia. Per veure quina opció es tria s'ha fet aquesta taula comparativa.

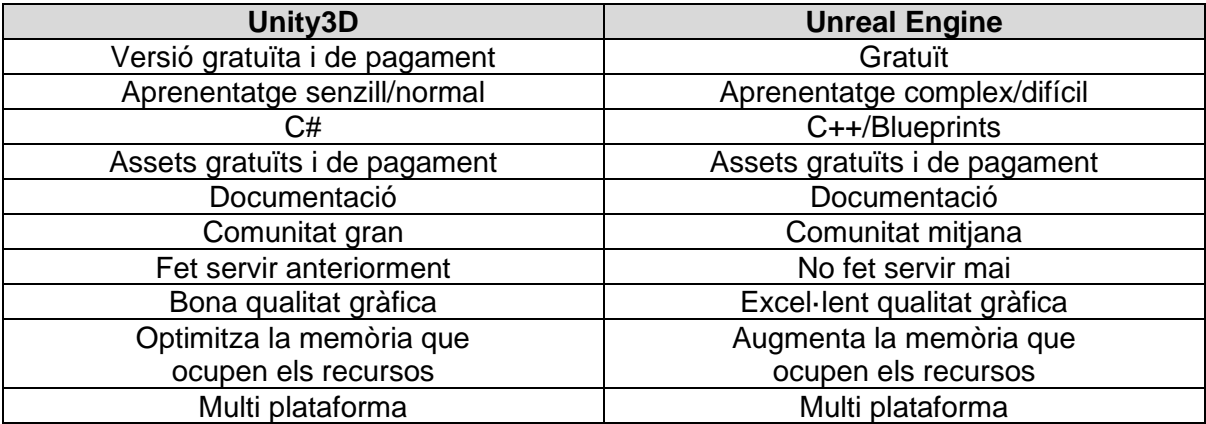

Taula 10: Comparativa entre Unity 3D i Unreal Engine.

<span id="page-60-1"></span>Veient aquesta taula, s'hauria d'haver triat Unity, però com que l'objectiu proposat per aquest projecte es l'aprenentatge, s'ha triat Unreal Engine, ja que mai no l'he fet servir i es codifica amb C++ que tampoc l'he utilitzat mai.

L'experiència viscuda en la realització del TFG, intentant programar en Unreal Engine amb C++ ha estat dura, ja que la documentació que dona Unreal, en comptes d'explicar com funciona cada classe en profunditat i la estructura general que té un projecte, dona indicacions de com fer coses molt especifiques, de manera que no t'ajuda a aprendre massa. Tampoc no es troba pràcticament res d'informació fent cerques per internet, en relació amb programar en Unreal amb C++.

Per contrapart, en relació amb Unreal Engine i la programació amb Blueprints si que és més senzill trobar informació a la xarxa, per aquest motiu s'ha decidit programar principalment amb Blueprints i deixar la programació amb C++ per a cosses més bàsiques.

La programació visual amb blueprints, és duu a terme mitjançant nodes que tenen uns pins d'entrada i uns de sortida, als quals enllaces les sortides d'uns nodes amb les entrades d'altres nodes formant així la seqüencia d'execució del programa. La programació amb blueprints permet fer algunes cosses més que amb C++ dintre d'Unreal. Però, personalment, crec que per fer programació complexa és més farragosa, ja que s'omple la pantalla de nodes i connexions entre ells.

#### **Recursos tecnològics utilitzats:**

L'explicació dels recursos exposats en aquest apartat s'ha fet anteriorment al capítol 2.2.2, per tant, aquí s'expendran detalls que faltin i altres possibles opcions.

#### ● **Software**

#### o **Desenvolupament**

**Autodesk Maya 2022:** S'ha fet servir per la creació de models 3D, els mapes d'UVs dels mateixos, els esquelets, el pintat de pesos, el rigging i les animacions. S'ha triat per que es té experiència fent-lo servir i té versió d'estudiant. Com a alternatives podríem haver escollit 3D Studio Max o Blender.

**Krita:** S'ha fet servir per pintar les textures i per editar algunes imatges d'aquest document. S'ha triat per que es un programa molt complet amb bones eines per a la creació d'art per videojocs i es gratuït. Com a altres opcions tenim Gimp o Photoshop.

**Xnormals:** S'ha fet servir per la creació de mapes de textures diferents del color base. S'ha triat per que és gratuït, i dona molt bons resultats, a més de que es un programa lleuger i fàcil d'utilitzar. Altres opcions podrien haver estat Substace Painter, i el mateix Maya.

**Audacity:** S'ha fet servir per la gravació i edició dels àudios. S'ha escollit per ser gratuït. Com a alternativa tenim Adobe Audition.

**FL Studio:** S'ha fet servir per crear la musica de fons. S'ha escollit per recomanació al fòrum de l'aula.

**Unreal Engine 5:** S'ha fer servir per crear la lògica i l'executable del videojoc.

**Visual Studio Code:** S'ha fet servir per l'edició de codi en C++. S'ha escollit per que es més lleuger que Visual Studio (que ve per defecte amb Unreal Engine). Com a alternatives serveix qualsevol altre IDE o editor de text enriquit que tingui compatibilitat amb C++.

**Blender:** S'ha fer servir per crear el model d'alt poligonatge del minotaure y totes les textures del joc.

#### o **Disseny**

**Draw.io:** S'ha fet servir per la creació de diagrames i esbossos i s'ha triat per que és té experiència amb ell i té versió web.

**Microsoft Word:** S'ha fet servir per la redacció d'aquest document i s'ha triat per que es un programa molt complet i és té llicencia pel grau universitari. Com a alternatives principals tenim Google Docs, Libre Ofice o Open Ofice.

#### ● **APIs de tercers, complements, plug-ins**

En aquest projecte, tot els recursos els ha creat l'estudiant, tret de les eines esmentades en aquest document.

#### ● **Hardware**

L'únic hardware que s'ha fet servir ha estat.

- Ordinador de sobretaula (Realització integra del projecte).
	- $\bullet$  i7 4970k de 4 nuclis a 4GHz
	- 16GB de memòria RAM
	- GTX 970
- Tauleta digitalitzadora Wacom Intuos Pro (Pintat de textures en Krita i Maya).
- Micròfon dels auriculars (Gravar sons pel videojoc).
- Comandament Xbox One (Probar la funcionalitat amb comandament)
- Razer Black Widow (Teclat) i Razer Naga 2016 (Ratolí)

# <span id="page-63-0"></span>**5. Implementació**

#### **5.1. Requisits d'instal·lació**

<span id="page-63-1"></span>El producte final s'ha d'executar en Microsoft Windows (Testejat només en Windows 10).

S'ha de disposar de ratolí i teclat obligatòriament, ja que la navegació per menús no s'ha pogut implementar per a comandament.

#### **5.2. Instruccions d'instal·lació**

<span id="page-63-2"></span>Per poder executar el joc s'han de seguir els següents passos:

- Descarregar l'arxiu en versió ZIP o RAR.
- Descomprimir l'arxiu on es vulgui.
- Obrir la carpeta obtinguda de la descompressió i executar l'arxiu Gladiators\_Pride.exe.

### <span id="page-64-0"></span>**6.Demostració**

#### **6.1. Tests**

<span id="page-64-1"></span>Cadascuna de les funcions afegides al joc, han estat testades dintre d'Unreal amb les eines pròpies del framework i/o amb Visual Studio. Per cada implementació d'una nova mecànica, s'ha provat el funcionament de la mecànica en qüestió i, alhora, que la resta de mecàniques continuessin funcionant de forma correcta. Per exemple, si s'afegia la mecànica de la IA d'atac normal, es feia la prova de l'atac normal, de l'atac baix, de la càrrega i del moviment, de la IA.

#### **6.2. Exemples d'ús del producte (o guia d'usuari)**

<span id="page-64-2"></span>Passos a seguir per completar una partida:

- 1. Obrir el Joc.
- 2. Clicar (amb el ratolí) el botó "Play".
- 3. Agafar l'arma desitjada (o totes tres) amb el botó d'interacció.
- 4. Obrir l'inventari.
- 5. Equipar-te l'arma desitjada.
	- Espasa (cost d'energia = 10 Atac = 50)
	- Maça (Cost d'energia = 20 Atac = 100)
	- Destral (Cost d'energia = 30 Atac = 150)
- 6. Obrir la porta de l'arena per iniciar el combat.
- 7. Fer ús de les mecàniques i l'habilitat per guanyar al gladiador enemic.

#### **Controls amb teclat i ratolí:**

[E] - Interactuar amb les armes i la porta.

[I] - Obrir l'inventari.

[Escape] – Obrir/Tancar el menú de pausa.

[Q] - Fixar objectiu.

[W, A, S, D] - Moure el personatge.

[Shift Dret] - Esquiva. (Moviment ràpid per sortir del rang d'atac)

[Barra Espaiadora] - Salt. (Evita l'atac baix de l'enemic)

[Clic Dret] - Atac.

[Mantenir Clic Esquerra] - Bloqueig amb Escut. (evita l'atac normal de l'enemic)

[Mantenir Clic Esquerra + Clic Dret] - Carrega amb l'escut.

[Moure Ratolí] – Moviment de la càmera.

#### **Controls amb Comandament d'Xbox:**

Un cop equipada l'arma, es pot jugar amb comandament, ja que per enfrontar l'enemic no s'han de fer servir menús.

[X] - Interactuar amb les armes i la porta. [Start] – Obrir/Tancar el menú de pausa. [Premer Joystick Dret] - Fixar objectiu. [Joystick Esquerra] - Moure el personatge. [B] - Esquiva. (Moviment ràpid per sortir del rang d'atac) [A] - Salt. (Evita l'atac baix de l'enemic) [RT (Right Trigger)] - Atac. [Mantenir LT (Left Trigger)] - Bloqueig amb Escut. (evita l'atac normal de l'enemic) [Mantenir LT (Left Trigger) + RT (Right Trigger)] - Carrega amb l'escut. [Joystick Dret] – Moviment de la càmera.

# <span id="page-66-0"></span>**7. Conclusions i línies de futur**

#### **7.1. Conclusions**

#### <span id="page-66-1"></span>**Lliçons apresses:**

Una de les lliçons que ja coneixia, però que m'ha tornat a quedar patent, és que no es pot ser mestre de tot, per exemple; fer els models, el Rigg, les animacions, les textures, els sons i la programació, ja que amb la falta de coneixements qualsevol cosa comporta una gran quantitat de temps.

Una altra lliçó seria que encara que un programari sigui un dels millors del mercat i pertanyi a una companyia multimilionària, no té per què tenir una bona documentació, ni una gran comunitat d'erera.

També que endinsar-se en un projecte que comporta aprendre tantes coses, de diferents índoles, pot arribar a ser molt frustrant, quan no pots dur a terme alguna cosa i no saps on trobar informació i la poca informació que trobes no és de qualitat.

I per acabar, que matricular-se al TFG amb més assignatures que tenen entregues en grup, no és una bona idea.

#### **Reflexió crítica sobre l'assoliment dels objectius plantejats inicialment:**

L'objectiu principal que tenia jo personalment, era aprendre a fer servir Unreal Engine 5. En aquest sentit, encara que crec que em falta molta experiència, si he adquirit bastants coneixements amb el com es fa servir el programari en qüestió, i per tant si crec que he assolit l'objectiu.

Respecte als objectius de completar el videojoc, hi ha coses amb les quals no estic satisfet, com per exemple;

- Apartat visual i sonor incomplet o de baixa qualitat, per la falta de temps i coneixements.
- La jugabilitat és sent poc fluida per falta de coneixements per la meva part a l'hora de programar les animacions i la IA, suposo.
- Algunes de les mecàniques, que no tenen a veure amb la jugabilitat, no han estat implementades, per falta de temps.

#### **Anàlisi crítica del seguiment de la planificació i metodologia al llarg del projecte:**

La planificació inicial, pràcticament, no s'ha seguit, pel fet que aquest semestre m'he matriculat a les dues assignatures d'anglès, a més del TFG, i no sabia que tenien entregues en grup. Això em va fer anar bastant de cap, a més fa ja uns anys que per motius personals, anímicament, no estic del tot bé i estar en un estat com aquest no ajuda.

De tota manera, crec que la metodologia proposada és correcta, però la situació no ha permès seguir-la com cal.

S'han hagut de fer canvis per poder arribar a complir els objectius necessaris per poder fer l'entrega, ja que, com es pot veure a les taules de seguiment de l'apartat 1.5. les altres dues assignatures ocupen la gran majoria dels dies.

Els canvis emprats, bàsicament, van ser reduir la qualitat de tot i centrar-se a implementar les mecàniques principals perquè el joc fos jugable.

#### **7.2. Línies de futur**

<span id="page-67-0"></span>De cara al futur, no continuaré amb aquest projecte, ja que fa massa temps que estic treballanthi i simplement era un projecte per aprendre, des d'un inici no tenia cap intenció de portar-lo al mercat. Però tinc la intenció de començar un altre projecte per continuar ampliant la base de coneixements d'Unreal Engine que he adquirit amb Gladiator's Pride.

### **Annexos**

#### <span id="page-68-0"></span>**Annex A: Currículum Vitae**

Hola, el meu nom és David Izquierdo Molina i soc el creador de Gladiators Pride.

Els videojocs sempre han estat una prioritat a la meva vida, ja que et poden transportar a mons fantàstics on existeix la màgia i les criatures extraordinàries, com per exemple els dracs, i aquest tipus de coses sempre m'han meravellat.

La meva meta desitjada a futur seria treballar desenvolupant videojocs, per aquest motiu vaig seleccionar els videojocs com a tema del meu Treball Final de Grau.

Prèviament al Grau Universitari, vaig realitzar un Cicle Formatiu de Grau Superior d'Animació 3D, jocs i entorns interactius, que se centrava més en la part gràfica, però allà va ser on vaig descobrir la programació i que aquesta se'm donava força bé i al mateix cop m'agradava, pel fet que em plantejava reptes per poder aconseguir les mecàniques que volia, dintre dels projectes que creàvem.

Després de finalitzar el CFGS de videojocs, vaig intentar obtenir feina al sector, sense èxit, però vaig treballar, fora del sector dels videojocs, i vaig estalviar tot el vaig poder, durant un any, per poder ficar-me de cap a la universitat i adquirir una base més sòlida de cara a la programació.

Aquí trobareu el meu perfil de Linked-In: [\[Link\]](http://www.linkedin.com/in/david-izquierdo-molina)